# $\frac{d\ln\ln}{d}$

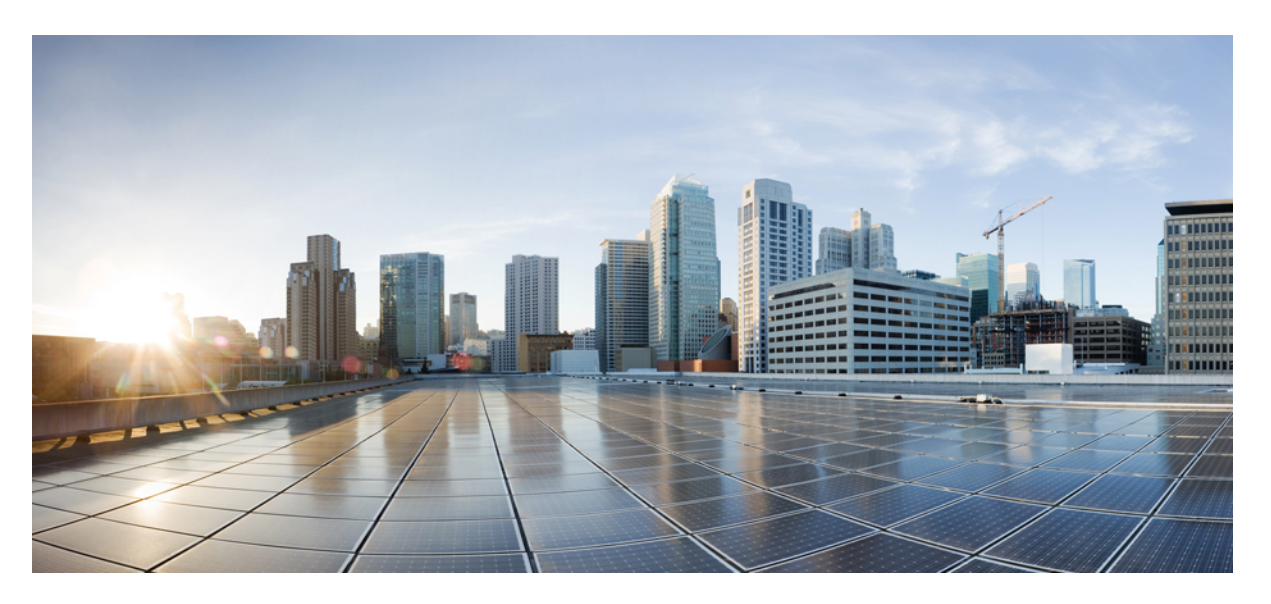

#### **Cisco MDS 9000 NX-OS Software Upgrade and Downgrade Guide, Release 9.x**

**First Published:** 2021-08-25

**Last Modified:** 2023-08-18

#### **Americas Headquarters**

Cisco Systems, Inc. 170 West Tasman Drive San Jose, CA 95134-1706 USA http://www.cisco.com Tel: 408 526-4000 800 553-NETS (6387) Fax: 408 527-0883

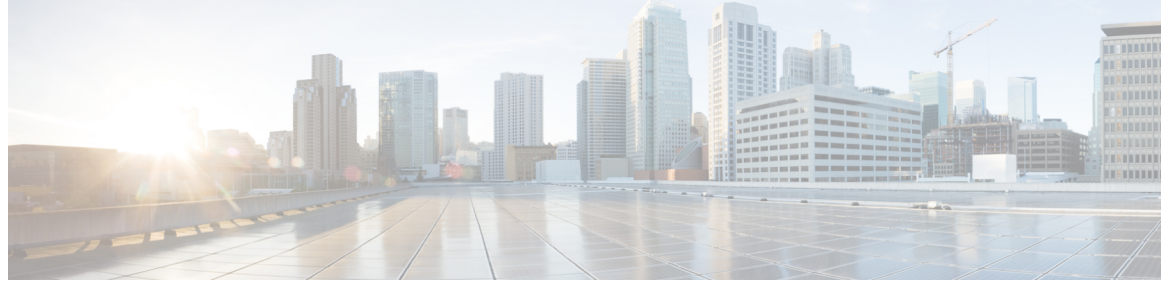

ľ

#### **CONTENTS**

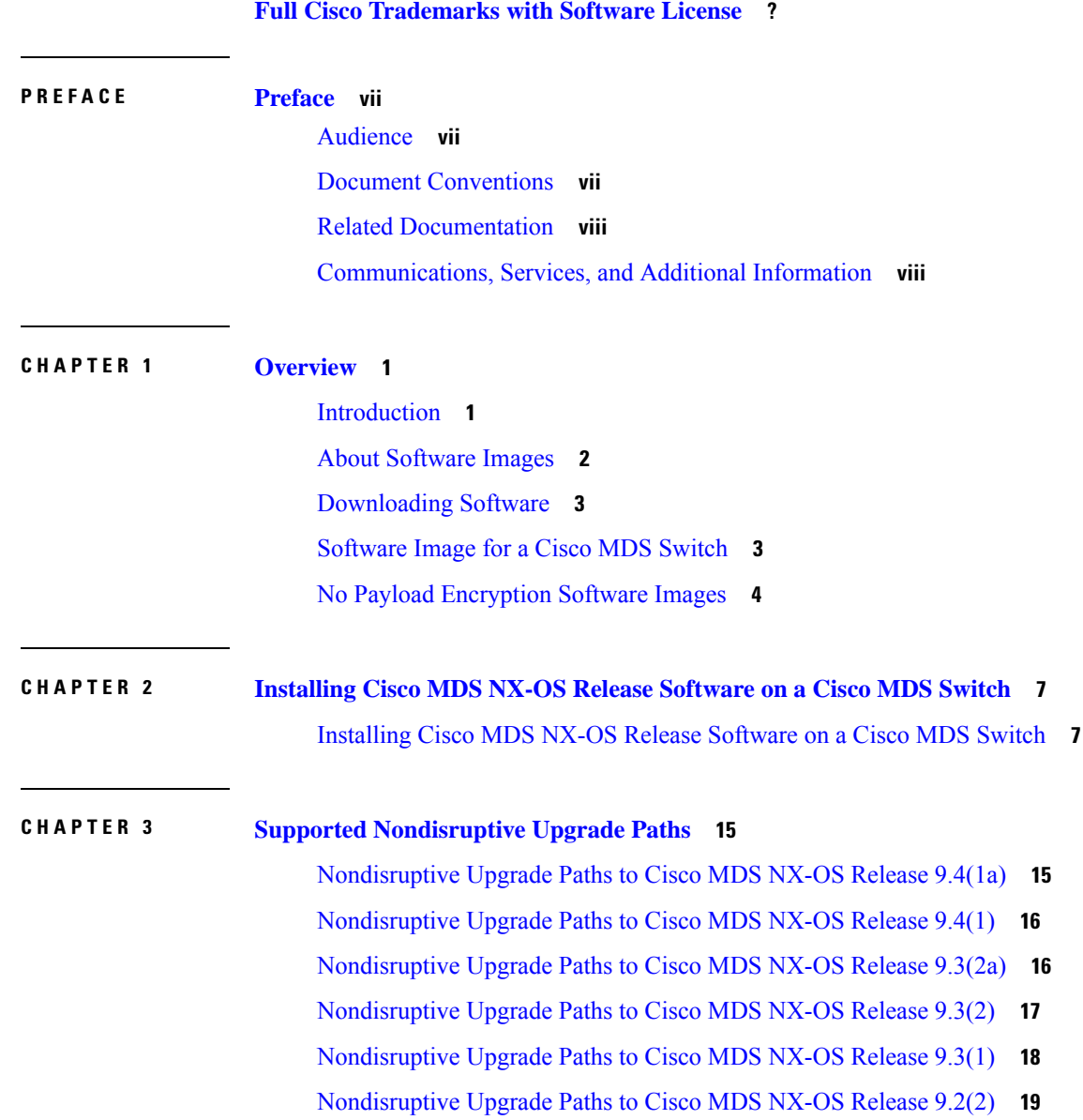

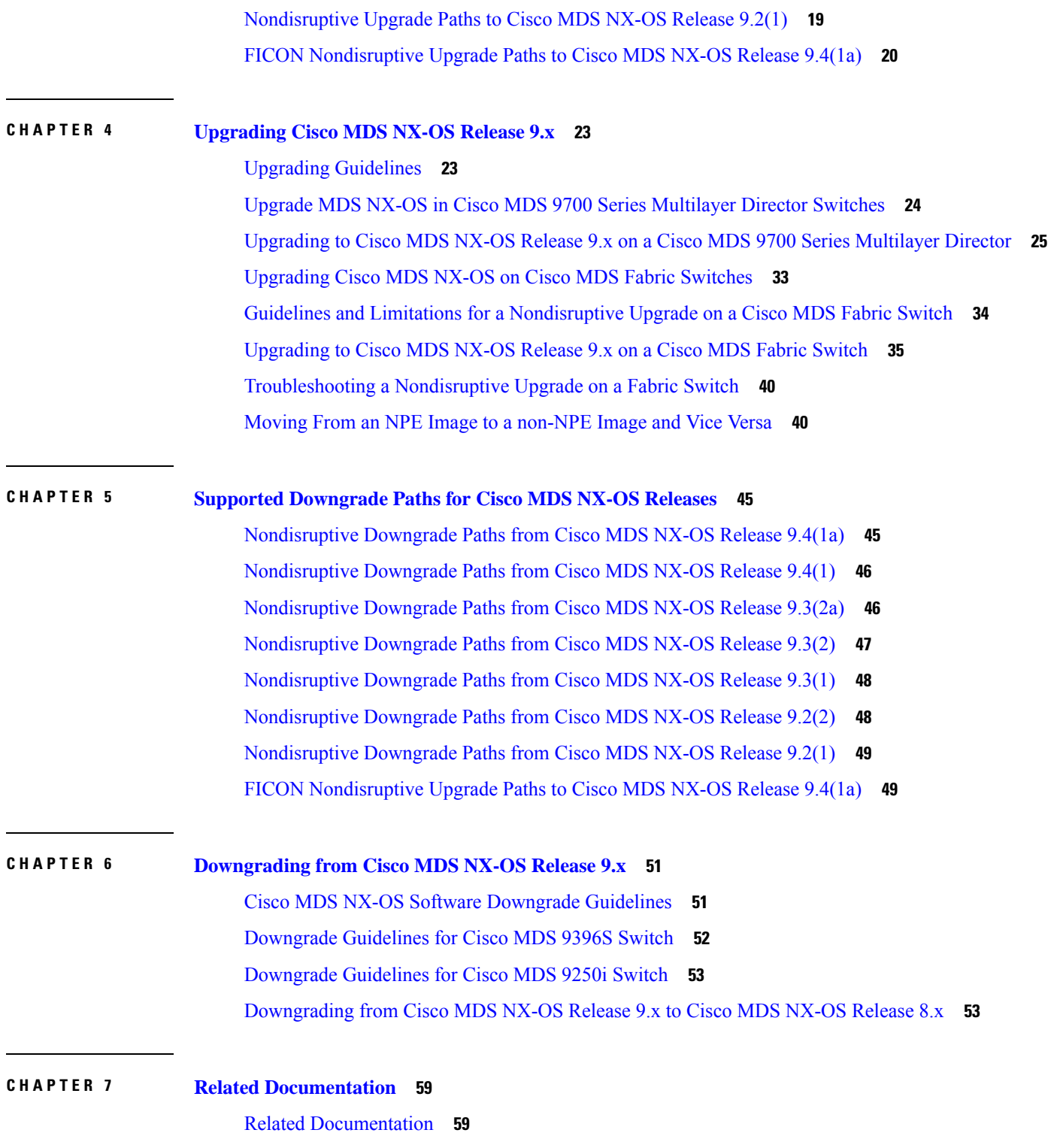

 $\blacksquare$ 

 $\mathbf l$ 

#### **Contents**

Г

 $\mathbf I$ 

i.

THE SPECIFICATIONS AND INFORMATION REGARDING THE PRODUCTS IN THIS MANUAL ARE SUBJECT TO CHANGE WITHOUT NOTICE. ALL STATEMENTS, INFORMATION, AND RECOMMENDATIONS IN THIS MANUAL ARE BELIEVED TO BE ACCURATE BUT ARE PRESENTED WITHOUT WARRANTY OF ANY KIND, EXPRESS OR IMPLIED. USERS MUST TAKE FULL RESPONSIBILITY FOR THEIR APPLICATION OF ANY PRODUCTS.

THE SOFTWARE LICENSE AND LIMITED WARRANTY FOR THE ACCOMPANYING PRODUCT ARE SET FORTH IN THE INFORMATION PACKET THAT SHIPPED WITH THE PRODUCT AND ARE INCORPORATED HEREIN BY THIS REFERENCE. IF YOU ARE UNABLE TO LOCATE THE SOFTWARE LICENSE OR LIMITED WARRANTY, CONTACT YOUR CISCO REPRESENTATIVE FOR A COPY.

The Cisco implementation of TCP header compression is an adaptation of a program developed by the University of California, Berkeley (UCB) as part of UCB's public domain version of the UNIX operating system. All rights reserved. Copyright <sup>©</sup> 1981, Regents of the University of California.

NOTWITHSTANDING ANY OTHER WARRANTY HEREIN, ALL DOCUMENT FILES AND SOFTWARE OF THESE SUPPLIERS ARE PROVIDED "AS IS" WITH ALL FAULTS. CISCO AND THE ABOVE-NAMED SUPPLIERS DISCLAIM ALL WARRANTIES, EXPRESSED OR IMPLIED, INCLUDING, WITHOUT LIMITATION, THOSE OF MERCHANTABILITY, FITNESS FOR A PARTICULAR PURPOSE AND NONINFRINGEMENT OR ARISING FROM A COURSE OF DEALING, USAGE, OR TRADE PRACTICE.

IN NO EVENT SHALL CISCO OR ITS SUPPLIERS BE LIABLE FOR ANY INDIRECT, SPECIAL, CONSEQUENTIAL, OR INCIDENTAL DAMAGES, INCLUDING, WITHOUT LIMITATION, LOST PROFITS OR LOSS OR DAMAGE TO DATA ARISING OUT OF THE USE OR INABILITY TO USE THIS MANUAL, EVEN IF CISCO OR ITS SUPPLIERS HAVE BEEN ADVISED OF THE POSSIBILITY OF SUCH DAMAGES.

Any Internet Protocol (IP) addresses and phone numbers used in this document are not intended to be actual addresses and phone numbers. Any examples, command display output, network topology diagrams, and other figures included in the document are shown for illustrative purposes only. Any use of actual IP addresses or phone numbers in illustrative content is unintentional and coincidental.

All printed copies and duplicate soft copies of this document are considered uncontrolled. See the current online version for the latest version.

Cisco has more than 200 offices worldwide. Addresses and phone numbers are listed on the Cisco website at www.cisco.com/go/offices.

Cisco and the Cisco logo are trademarks or registered trademarks of Cisco and/or its affiliates in the U.S. and other countries. To view a list of Cisco trademarks, go to this URL: [https://www.cisco.com/c/en/us/about/legal/trademarks.html.](https://www.cisco.com/c/en/us/about/legal/trademarks.html) Third-party trademarks mentioned are the property of their respective owners. The use of the word partner does not imply a partnership relationship between Cisco and any other company. (1721R)

© 2021–2023 Cisco Systems, Inc. All rights reserved.

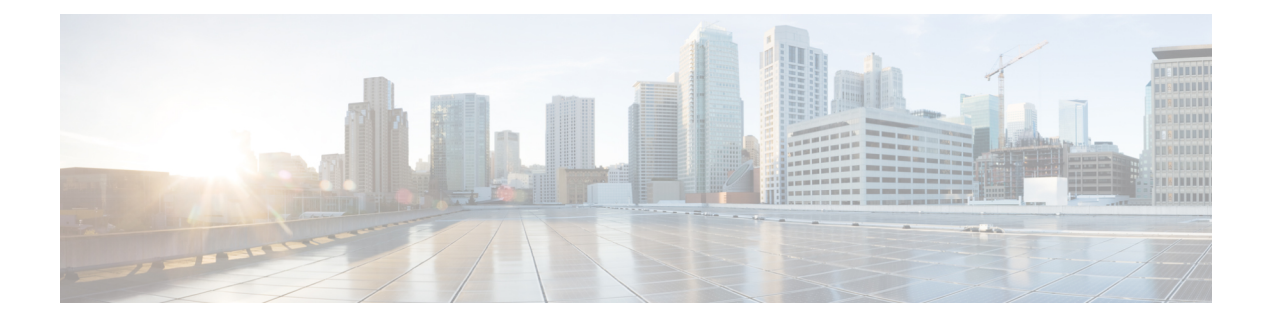

### <span id="page-6-0"></span>**Preface**

This preface describes the audience, organization of, and conventions used in the Cisco MDS 9000 Series Configuration Guides. It also provides information on how to obtain related documentation, and contains the following chapters:

- [Audience,](#page-6-1) on page vii
- Document [Conventions,](#page-6-2) on page vii
- Related [Documentation,](#page-7-0) on page viii
- [Communications,](#page-7-1) Services, and Additional Information, on page viii

### <span id="page-6-2"></span><span id="page-6-1"></span>**Audience**

To use this installation guide, you need to be familiar with electronic circuitry and wiring practices, and preferably be an electronic or electromechanical technician.

#### **Document Conventions**

This document uses the following conventions:

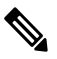

**Note** Means *reader take note*. Notes contain helpful suggestions or references to material not covered in the manual.

 $\bigwedge$ 

**Caution**

Means *reader be careful*. In this situation, you might do something that could result in equipment damage or loss of data.

Warnings use the following conventions:

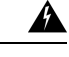

**Warning**

This warning symbol means danger. You are in a situation that could cause bodily injury. Before you work on any equipment, be aware of the hazards involved with electrical circuitry and be familiar with standard practices for preventing accidents. Use the statement number provided at the end of each warning to locate its translation in the translated safety warnings that accompanied this device. Statement 1071.

#### <span id="page-7-0"></span>**Related Documentation**

The documentation set for the Cisco MDS 9000 Series Switches includes the following documents.

#### **Release Notes**

[http://www.cisco.com/c/en/us/support/storage-networking/mds-9000-nx-os-san-os-software/](http://www.cisco.com/c/en/us/support/storage-networking/mds-9000-nx-os-san-os-software/products-release-notes-list.html) [products-release-notes-list.html](http://www.cisco.com/c/en/us/support/storage-networking/mds-9000-nx-os-san-os-software/products-release-notes-list.html)

#### **Regulatory Compliance and Safety Information**

<http://www.cisco.com/c/en/us/td/docs/switches/datacenter/mds9000/hw/regulatory/compliance/RCSI.html>

#### **Compatibility Information**

[http://www.cisco.com/c/en/us/support/storage-networking/mds-9000-nx-os-san-os-software/](http://www.cisco.com/c/en/us/support/storage-networking/mds-9000-nx-os-san-os-software/products-device-support-tables-list.html) [products-device-support-tables-list.html](http://www.cisco.com/c/en/us/support/storage-networking/mds-9000-nx-os-san-os-software/products-device-support-tables-list.html)

#### **Installation and Upgrade**

[http://www.cisco.com/c/en/us/support/storage-networking/mds-9000-nx-os-san-os-software/](http://www.cisco.com/c/en/us/support/storage-networking/mds-9000-nx-os-san-os-software/products-installation-guides-list.html) [products-installation-guides-list.html](http://www.cisco.com/c/en/us/support/storage-networking/mds-9000-nx-os-san-os-software/products-installation-guides-list.html)

#### **Configuration**

[http://www.cisco.com/c/en/us/support/storage-networking/mds-9000-nx-os-san-os-software/](http://www.cisco.com/c/en/us/support/storage-networking/mds-9000-nx-os-san-os-software/products-installation-and-configuration-guides-list.html) [products-installation-and-configuration-guides-list.html](http://www.cisco.com/c/en/us/support/storage-networking/mds-9000-nx-os-san-os-software/products-installation-and-configuration-guides-list.html)

#### **CLI**

[http://www.cisco.com/c/en/us/support/storage-networking/mds-9000-nx-os-san-os-software/](http://www.cisco.com/c/en/us/support/storage-networking/mds-9000-nx-os-san-os-software/products-command-reference-list.html) [products-command-reference-list.html](http://www.cisco.com/c/en/us/support/storage-networking/mds-9000-nx-os-san-os-software/products-command-reference-list.html)

#### **Troubleshooting and Reference**

[http://www.cisco.com/c/en/us/support/storage-networking/mds-9000-nx-os-san-os-software/](http://www.cisco.com/c/en/us/support/storage-networking/mds-9000-nx-os-san-os-software/tsd-products-support-troubleshoot-and-alerts.html) [tsd-products-support-troubleshoot-and-alerts.html](http://www.cisco.com/c/en/us/support/storage-networking/mds-9000-nx-os-san-os-software/tsd-products-support-troubleshoot-and-alerts.html)

To find a document online, use the Cisco MDS NX-OS Documentation Locator at:

[http://www.cisco.com/c/en/us/td/docs/storage/san\\_switches/mds9000/roadmaps/doclocater.html](http://www.cisco.com/c/en/us/td/docs/storage/san_switches/mds9000/roadmaps/doclocater.html)

#### <span id="page-7-1"></span>**Communications, Services, and Additional Information**

- To receive timely, relevant information from Cisco, sign up at Cisco Profile [Manager](https://www.cisco.com/offer/subscribe).
- To get the business impact you're looking for with the technologies that matter, visit Cisco [Services.](https://www.cisco.com/go/services)
- To submit a service request, visit Cisco [Support](https://www.cisco.com/c/en/us/support/index.html).
- To discover and browse secure, validated enterprise-class apps, products, solutions and services, visit Cisco [Marketplace.](https://developer.cisco.com/site/marketplace/)
- To obtain general networking, training, and certification titles, visit [Cisco](http://www.ciscopress.com) Press.
- To find warranty information for a specific product or product family, access Cisco [Warranty](http://www.cisco-warrantyfinder.com) Finder.

#### **Cisco Bug Search Tool**

Cisco Bug [Search](https://www.cisco.com/c/en/us/support/web/tools/bst/bsthelp/index.html) Tool (BST) is a web-based tool that acts as a gateway to the Cisco bug tracking system that maintains a comprehensive list of defects and vulnerabilitiesin Cisco products and software. BST provides you with detailed defect information about your products and software.

**Preface**

 $\mathbf I$ 

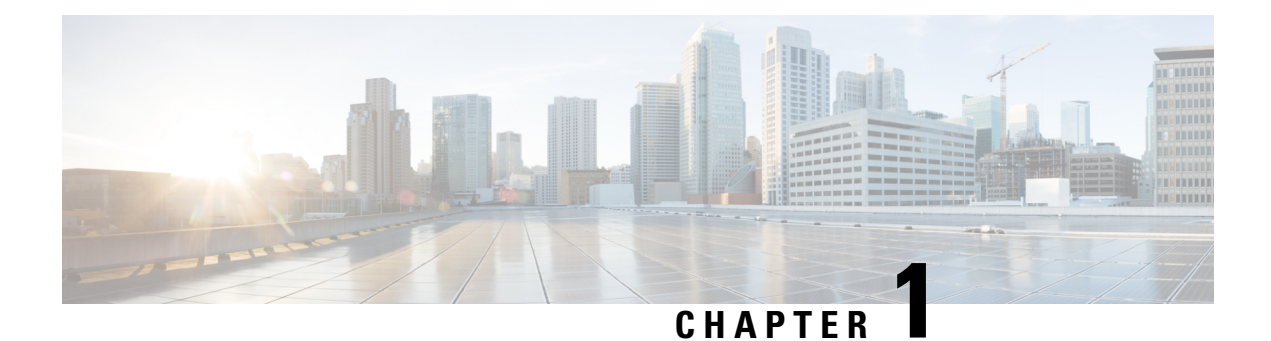

### <span id="page-10-0"></span>**Overview**

This document describes how to upgrade or downgrade the Cisco MDS NX-OS software for Cisco MDS 9000 Series Multilayer Switches.

- [Introduction,](#page-10-1) on page 1
- About [Software](#page-11-0) Images, on page 2
- [Downloading](#page-12-0) Software, on page 3
- [Software](#page-12-1) Image for a Cisco MDS Switch, on page 3
- No Payload [Encryption](#page-13-0) Software Images, on page 4

#### <span id="page-10-1"></span>**Introduction**

This document describes how to upgrade or downgrade the Cisco MDS NX-OS software for Cisco MDS 9000 Series Multilayer Switches.

The Cisco MDS 9000 Series of Multilayer Directors and Fabric Switches provide best-in-class high availability, scalability, security, and management, allowing you to deploy high-performance storage area networks. Layering a rich set of intelligent features onto a high-performance switch fabric, the Cisco MDS 9000 Series addresses the stringent requirements of large data center storage environments: high availability, security, scalability, ease of management, and seamless integration of new technologies.

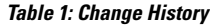

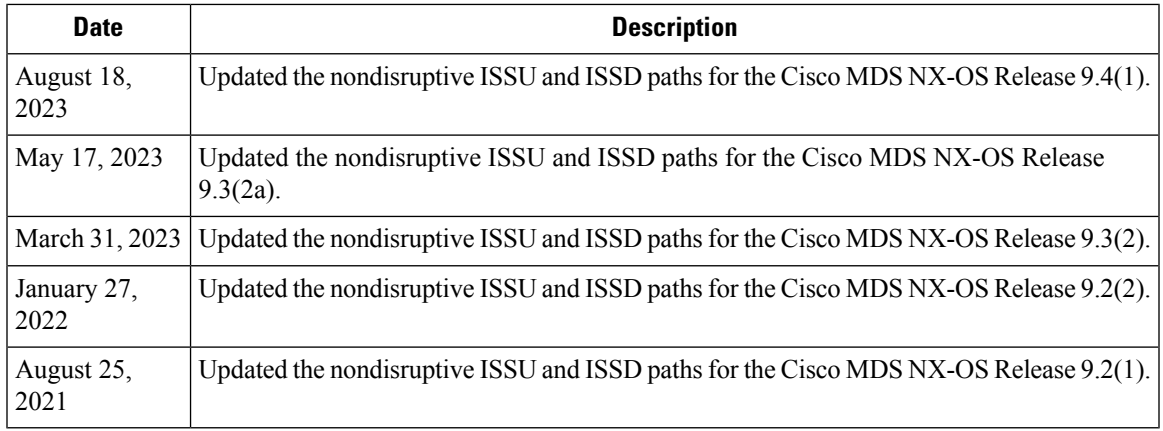

#### <span id="page-11-0"></span>**About Software Images**

Cisco MDS switch is shipped with the Cisco MDS NX-OS operating system for the Cisco MDS 9000 Series Multilayer Directors and Fabric Switches. The Cisco MDS NX-OS software consists of two images: the kickstart image and the system image.

- To select the kickstart image, use the KICKSTART variable.
- To select the system image, use the SYSTEM variable.

The images and variables are important factors in any install procedure. Specify the variable and the respective image to upgrade or downgrade your switch. You do not always need both the kickstart and system images for installing the operating system.

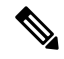

Note Do not rename the standard image filenames.

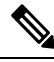

**Note**

To download a new Cisco MDS9000Series software, including Cisco NX-OSand Cisco NDFC management software, go to the Storage Networking Software download website at [http://www.cisco.com/cisco/software/navigator.html](https://www.cisco.com/cisco/software/navigator.html).

Release notes are sometimes updated with the new information on restrictions and caveats. Refer to the following website for the most recent version of the Cisco MDS 9000 Series [Release](https://www.cisco.com/c/en/us/support/storage-networking/mds-9000-nx-os-san-os-software/products-release-notes-list.html) Notes.

#### **Dependent Factors for Software Installation**

The software image install procedure depends on the following factors:

- Software images The kickstart and system image files reside in directories or folders that can be accessed from the Cisco MDS 9000 Series Multilayer switch prompt.
- Image version Each image file has a version.
- Flash disks on the switch The bootflash: resides on the supervisor module, and the CompactFlash disk is inserted into the slot0: device.
- Supervisor modules Either single or dual supervisor modules are present.

#### **Supported Components**

For information on supported software and hardware components, see the Cisco MDS 9000 Series Compatibility [Matrix.](https://www.cisco.com/c/en/us/support/storage-networking/mds-9000-nx-os-san-os-software/products-device-support-tables-list.html)

#### **Determining the Software Version**

To determine the version of the Cisco MDS NX-OS software that is currently running on a Cisco MDS 9000 switch using the CLI, log in to the switch and run the **show version** command in privileged EXEC mode.

To determine the version of the Cisco MDS NX-OS software currently running on a Cisco MDS 9000 switch using Cisco DCNM for SAN, click the Switches tab in the Information pane, locate the relevant switch using Ш

the corresponding IP address, logical name, or worldwide name (WWN), and check its version in the Release column.

#### <span id="page-12-0"></span>**Downloading Software**

The Cisco MDS NX-OS software is designed for mission-critical high-availability environments. To realize the benefits of nondisruptive upgrade on the Cisco MDS 9700 Series Multilayer Directors, we recommend that you install dual supervisor modules. See Cisco MDS 9700 Series [Supervisor-4](https://www.cisco.com/c/en/us/products/collateral/storage-networking/mds-9700-series-multilayer-directors/data_sheet_c78-727494.html) Module Data Sheet.

**Note**

All the CLI session examples that are provided in this document are intended only for reference. The actual switch output differs based on your switch model.

To download the latest Cisco MDS NX-OS software, access the [Software](https://www.cisco.com/c/en/us/support/storage-networking/mds-9000-nx-os-san-os-software/series.html) Center.

Use the **show incompatibility-all system bootflash** : *system image filename* command to determine which features are incompatible with the destination upgrade release.

```
switch(config)# show incompatibility-all system bootflash:m9700-sf4ek9-mz.9.2.1.bin
```

```
Checking incompatible configuration(s):
No incompatible configurations
```

```
Checking dynamic incompatibilities:
No incompatible configurations
```
To request a copy of the source code under the terms of either GPL (General Public License) or LGPL (Lesser General Public License), email [mds-software-disclosure@cisco.com.](mailto:mds-software-disclosure@cisco.com)

#### <span id="page-12-1"></span>**Software Image for a Cisco MDS Switch**

The following table lists the system and kickstart image that you can use for a Cisco MDS switch.

**Table 2: Software Images for Cisco MDS Switches**

| <b>Cisco MDS Switch</b> | <b>Naming Convention</b>         |
|-------------------------|----------------------------------|
| Cisco MDS 9396T         | Filenames begin with m9300-s2ek9 |
| Cisco MDS 9148T         | Filenames begin with m9148-s6ek9 |
| Cisco MDS 9132T         | Filenames begin with m9100-s6ek9 |
| Cisco MDS 9148S         | Filenames begin with m9100-s5ek9 |
| Cisco MDS 9220i         | Filenames begin with m9220-s7ek9 |
| Cisco MDS 9250i         | Filenames begin with m9250-s5ek9 |
| Cisco MDS 9396S         | Filenames begin with m9300-s1ek9 |

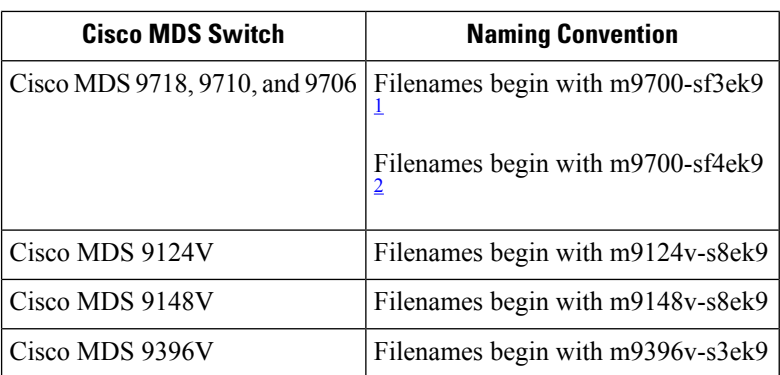

- <span id="page-13-2"></span><span id="page-13-1"></span><sup>1</sup> The m9700-sf3ek9 filename images are supported only on Cisco MDS 9700 Series Supervisor-1 Module on Cisco MDS 9710 and 9706 Director Switches, and Cisco MDS 9700 Series Supervisor-1E Module on Cisco MDS 9718 Director Switches.
- <sup>2</sup> The m9700-sf4ek9 filename images are supported only on Cisco MDS 9700 Series Supervisor-4 Module on Cisco MDS 9718, 9710, and 9706 Director Switches.

#### <span id="page-13-0"></span>**No Payload Encryption Software Images**

No payload encryption (NPE) images are available with the Cisco MDS NX-OS Release 9.3(2) software. The NPE images are intended for countries that have import restrictions on products that encrypt payload data.

To differentiate an NPE image from a standard software image, the letters npe are included in the image name as follows:

- m9100-s6ek9-kickstart-mz-npe.9.3.2.bin
- m9100-s6ek9-mz-npe.9.3.2.bin
- m9100-s5ek9-kickstart-mz-npe.9.3.2.bin
- m9100-s5ek9-mz-npe.9.3.2.bin
- m9148-s6ek9-kickstart-mz-npe.9.3.2.bin
- m9148-s6ek9-mz-npe.9.3.2.bin
- m9300-s1ek9-kickstart-mz-npe.9.3.2.bin
- m9300-s1ek9-mz-npe.9.3.2.bin
- m9300-s2ek9-kickstart-mz-npe.9.3.2.bin
- m9300-s2ek9-mz-npe.9.3.2.bin
- m9396v-s3ek9-kickstart-mz-npe.9.4.1.bin
- m9396v-s3ek9-mz-npe.9.4.1.bin
- m9220-s7ek9-kickstart-mz-npe.9.3.2.bin
- m9220-s7ek9-mz-npe.9.3.2.bin
- m9700-sf4ek9-kickstart-mz-npe.9.3.2.bin
- m9700-sf4ek9-mz-npe.9.3.2.bin
- m9700-sf3ek9-kickstart-mz-npe.9.3.2.bin
- m9700-sf3ek9-mz-npe.9.3.2.bin
- m9700-sf4ek9-kickstart-mz-npe.9.3.2.bin
- m9700-sf4ek9-mz-npe.9.3.2.bin

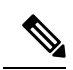

When downloading software, ensure that you select the correct software image for your Cisco MDS 9000 Series Multilayer switch. Nondisruptive software upgrades or downgrades between NPE images and non-NPE images are not supported. **Note**

 $\mathbf I$ 

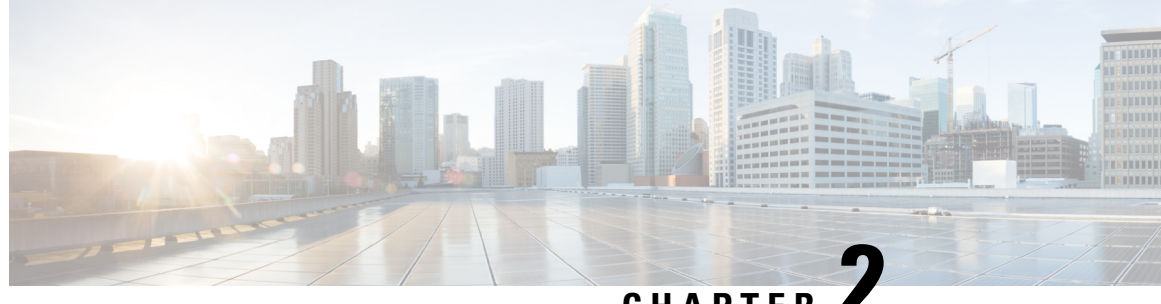

#### **CHAPTER 2**

## <span id="page-16-0"></span>**Installing Cisco MDS NX-OS Release Software on a Cisco MDS Switch**

• [Installing](#page-16-1) Cisco MDS NX-OS Release Software on a Cisco MDS Switch, on page 7

### <span id="page-16-1"></span>**Installing Cisco MDSNX-OS Release Software on a Cisco MDS Switch**

To install the latest Cisco MDS NX-OS Release 9.x software images on a new Cisco MDS 9000 Series Multilayer switch, perform the following steps:

**Step 1** Log in to Cisco.com and click Log In at the top of the page. Enter your Cisco username and password.

**Note** Use your registered Cisco username and password to access the links provided in this document.

- **Step 2** Verify the following physical connections for the new Cisco MDS 9000 Series Multilayer switch:
	- The console port is physically connected to a computer terminal (or terminal server).
	- The management  $10/100/1000$  Ethernet port (mgmt0) is connected to an external hub, switch, or a router.

For more information about physical connections, see the Cisco MDS 9000 Series Hardware [Installation](http://www.cisco.com/c/en/us/support/storage-networking/mds-9000-nx-os-san-os-software/products-installation-guides-list.html) guides.

- On switches with dual supervisor modules, both the supervisor modules must have Ethernet connections on the management interfaces (mgmt 0) to maintain connectivity when switchovers occur during upgrades and downgrades. **Note**
- If the management  $10/100/1000$  Ethernet port (mgmt0) interface of the Cisco MDS 9700 Series Multilayer Directors has a preconfigured "/0" IPv6 address that cannot be removed, use the **write erase boot** command to clear the complete configuration of the device and reload the device using the **reload** command. Perform this process before commissioning the device into production, because this process is disruptive to the user traffic if it is applied to the active supervisor of a system. Ensure that there is an active console connection to the supervisor, because this process removes the IPv4 address of the mgmt0 interface. **Note**
- Save the host ID information for future use, for example, to enable licensed features. The host ID information is provided in the Proof of Purchase document that accompanies the switch. **Tip**
- **Step 3** Verify that the default console port parameters listed below are identical to the parameters of the computer terminal (or terminal server) attached to the switch console port:
	- 9600 baud
	- 8 data bits
	- 1 stop bit
	- No parity

See the [Configuring](http://www.cisco.com/c/en/us/td/docs/dcn/mds9000/sw/9x/configuration/fundamentals/cisco-mds-9000-nx-os-fundamentals-configuration-guide-9x/m_configuring_terminal_settings_and_sessions.html) Terminal Settings and Sessions chapter in the *Cisco MDS 9000 Series NX-OS Fundamentals Configuration Guide*.

- **Step 4** Power up the Cisco MDS 9000 Series Multilayer switch. The switch boots up automatically after powering on the switch.
- **Step 5** Obtain the IP address, subnet mask, and default gateway information that is required for the Cisco MDS 9000 Series Multilayer switch to communicate over the supervisor module Ethernet interface. This information is required to configure and manage the switch.

See the Using the Cisco [NX-OSSetup](http://www.cisco.com/c/en/us/td/docs/dcn/mds9000/sw/9x/configuration/fundamentals/cisco-mds-9000-nx-os-fundamentals-configuration-guide-9x/m_using_the_cisco_nx-os_setup_utility.html) Utility chapter in the *Cisco MDS 9000 Series NX-OS Fundamentals Configuration Guide*.

**Step 6** Complete the System Admin Account Setup process.

If you create a short, easy-to-decipher password, your password will be rejected. Configure a strong password, as shown in the sample configuration. Passwords are case-sensitive. Explicitly create a password that meets the requirements that are listed in the [Characteristics](http://www.cisco.com/c/en/us/td/docs/dcn/mds9000/sw/9x/configuration/security/cisco-mds-9000-nx-os-security-configuration-guide-9x/configuring_users_and_common_roles.html#con_1454341) of Strong Passwords in the *Cisco MDS 9000 Series NX-OS Security Configuration Guide*.

You can change the default password during the initial setup process. All Cisco MDS 9000 Series Multilayer switches have the network administrator as the default user (admin) with a default password (admin). You cannot change the default user. **Note**

```
---- System Admin Account Setup ----
Do you want to enforce secure password standard (yes/no) [y]: no
Enter the password for "admin":
Confirm the password for "admin":
```
**Step 7** Enter **yes** to when prompted, to set up a mode and assign the information that is obtained in Step [5](https://www.cisco.com/c/en/us/td/docs/dcn/mds9000/sw/9x/upgrade/upgrade.html#52794).

See the Using the Cisco [NX-OSSetup](http://www.cisco.com/c/en/us/td/docs/dcn/mds9000/sw/9x/configuration/fundamentals/cisco-mds-9000-nx-os-fundamentals-configuration-guide-9x/m_using_the_cisco_nx-os_setup_utility.html) Utility chapter in the *Cisco MDS 9000 Series NX-OS Fundamentals Configuration Guide*.

Press **Ctrl-C** at prompts to skip the remaining configuration options and proceed with what is configured until that point.

If you do not want to answer a previously configured question, or if you want to skip answers to any questions, press **Enter**. If a default answer is not available (for example, a switch name), the switch uses the previously configured settings and moves to the next question. **Tip**

The CLI configuration step (using factory defaults) is as follows:

```
---- Basic System Configuration Dialog ----
This setup utility will guide you through the basic configuration of
```
the system. Setup configures only enough connectivity for management of the system. Press Enter incase you want to skip any dialog. Use ctrl-c at anytime

to skip remaining dialogs.

Would you like to enter the basic configuration dialog (yes/no): **yes**

By default, two roles exist in all the switches:

- Network operator (network-operator) Has permission to view only the configuration. The operator cannot make any configuration changes.
- Network administrator (network-admin) Has permission to execute all commands and make configuration changes. The administrator can also create and customize up to 64 additional roles. One of these 64 additional roles can be configured during the initial setup process.

Create another login account (yes/no) [n]: **yes**

While configuring your initial setup, you can create an additional user account (if you are in the network-admin role) besides the administrator's account. The username must contain only non-numeric characters.See the [Configuring](http://www.cisco.com/c/en/us/td/docs/dcn/mds9000/sw/9x/configuration/security/cisco-mds-9000-nx-os-security-configuration-guide-9x/configuring_users_and_common_roles.html#task_1279001) User Accountsin the *Cisco MDS 9000 Series NX-OS Security Configuration Guide*. **Note**

Enter the user login ID: **test**

Enter the password for "test": Confirm the password for "test": Enter the user role [network-operator]:

If you use SNMPv3, do not configure the SNMPv2 community string. Refer to the [Configuring](http://www.cisco.com/c/en/us/td/docs/dcn/mds9000/sw/9x/configuration/system-management/cisco-mds-9000-nx-os-system-management-configuration-guide-9x/configuring_snmp.html) SMNP chapter in the *Cisco MDS 9000 Series NX-OS System Management Configuration Guide*. **Note**

Configure read-only SNMP community string (yes/no) [n]: **yes**

SNMP community string: admin

**Note** The switch name is limited to 32 alphanumeric characters.

Enter the switch name: **switch**

Continue with Out-of-band (mgmt0) management configuration? [yes/no]: **yes**

IPv6 is supported in Cisco MDS NX-OS Release  $4.1(x)$  and later. However, the setup script supports only IPv4 for the management interface. For information about configuring IPv6 in the management interface, see the Cisco MDS 9000 Series NX-OS IP Services [Configuration](http://www.cisco.com/c/en/us/td/docs/dcn/mds9000/sw/9x/configuration/ip-services/cisco-mds-9000-nx-os-ip-services-configuration-guide-9x.html) Guide. **Note**

```
Mgmt0 IPv4 address: ip_address
Mgmt0 IPv4 netmask: subnet_mask
Configure the default gateway? (yes/no) [y]: yes
IPv4 address of the default gateway : 10.104.122.1
Configure advanced IP options? (yes/no) [n]: yes
Continue with In-band (vsan1) management configuration? (yes/no) [n]: yes
Enable IP routing? (yes/no) [n]: yes
Configure static route? (yes/no) [n]: n
```
Ensure that you have configured the IP route, IP default network address, and IP default gateway address to enable the SNMP access. If IP routing is enabled, the switch uses the IP route and the default network IP address. If IP routing is disabled, the switch uses the default gateway IP address. **Note**

Configure the default-network: (yes/no) [y]: **yes**

The default network address is Destination prefix: dest prefix provided in Mgmt0 IPv4 netmask: subnet mask. **Note**

Default network IPv4 address: **dest\_prefix** Configure the DNS IPv4 address? (yes/no) [y]: **yes** DNS IP address: name server ip address Configure the default domain name? (yes/no) [n]: **yes** Default domain name: domain\_name Enable the ssh service? (yes/no) [y]: Type of ssh key you would like to generate (dsa/rsa) [rsa]: Number of rsa key bits <1024-4096> [1024]: Enable the telnet service? (yes/no) [n]: **y** Configure congestion/no\_credit drop for fc interfaces? (yes/no) [y]: **n** Enable the http-server? (yes/no) [y]: Configure clock? (yes/no) [n]: Configure timezone? (yes/no) [n]: **yes** Enter timezone config [PST/MST/CST/EST] :**PST** Enter Hrs offset from UTC [-23:+23] : Enter Minutes offset from UTC [0-59] :**+23** Configure summertime? (yes/no) [n]: **yes** summer-time config :PDT 2 sunday march 02:00 1 sunday november 02:00 59 Configure NTP server? (yes/no) [n]: **yes** NTP server IP address: ntp\_server\_IP\_address Configure default switchport interface state (shut/noshut) [shut]: **shut**

#### The mgmt0 interface is not shut down at this point. Only the Fibre Channel, iSCSI, FCIP, and Gigabit Ethernet interfaces are shut down. **Note**

Configure default switchport trunk mode (on/off/auto) [on]: **on** Configure default switchport port mode F (yes/no) [n]: **yes** Configure default zone policy (permit/deny) [deny]: **deny** Enable full zoneset distribution (yes/no) [n]: **yes** Configure default zone mode (basic/enhanced) [basic]: **basic**

See the [Configuring](http://www.cisco.com/c/en/us/td/docs/dcn/mds9000/sw/9x/configuration/fabric/cisco-mds-9000-nx-os-fabric-configuration-guide-9x/configuring_and_managing_zones.html) and Managing Zones chapter in the *Cisco MDS 9000 Series NX-OS Fabric Configuration Guide*.

```
The following configuration is applied:
username admin password admin pass role network-admin
username user name password user pass role network-admin
snmp-server community snmp_community role
switchname switch
interface mgmt0
ip address ip address subnet mask
no shutdown
ip routing
ip route dest prefix dest mask dest address
ip default-network dest_prefix
ip default-gateway default_gateway
ip name-server name_server
ip domain-name domain_name
telnet server disable
ssh key rsa 2048 force
ssh server enable
ntp server ipaddr ntp_server
system default switchport shutdown
system default switchport trunk mode on
system default switchport mode F
system default port-channel auto-create
zone default-zone permit vsan 1-4093
zoneset distribute full vsan 1-4093
system default zone mode enhanced
```
Would you like to edit the configuration? (yes/no) [n]: **no** Would you like to edit the configuration? (yes/no) [n]: **no** Use this configuration and save it? (yes/no) [y]: **yes**

- If you do not save the configuration at this point, your changes will not be updated the next time the switch is rebooted. Type **yes** in order to save the new configuration. This process ensures that the kickstart and system boot images are also automatically configured. **Caution**
- Up to this point, you can only configure the switch using the CLI. Post this point, continue to configure the switch using either the CLI or the Cisco DCNM application. For more information on using the Cisco DCNM application to configure a switch, see the *Cisco DCNM Fundamentals Configuration Guide*. **Tip**

```
Would you like to save the running-config to startup-config? (yes/no) [n]: y
[########################################] 100%
Copy complete.
```
If you continue to use the CLI, the login prompt is automatically displayed on your terminal.

**Step 8** Log in to the switch using the new username and password.

**Step 9** Verify that the required licenses are installed in the switch using the **show license** command.

The switch is initially shipped with the required licenses installed in the system. However, the initial license file does not cover unlicensed features that may be used during the grace period. For more information on licensing, see the *Cisco MDS 9000 Series NX-OS Licensing Guide*.

The following example shows the CLI output for a valid license:

```
switch# show license
license.lic:
SERVER this host ANY
VENDOR cisco
INCREMENT ENTERPRISE_PKG cisco 1.0 permanent uncounted \
VENDOR_STRING=MDS HOSTID=VDH=REG070201 \
NOTICE="<LicFileID>ent_ips_main_fm.lic</LicFileID><LicLineID>0</LicLineI
D>1<PAK>dummyPak</PAK>" SIGN=FB454F0A0D40
INCREMENT MAINFRAME_PKG cisco 1.0 permanent uncounted \
VENDOR_STRING=MDS HOSTID=VDH=REG070201 \
NOTICE="<LicFileID>ent_ips_main_fm.lic</LicFileID><LicLineID>1</LicLineI
D><PAK>dummyPak</PAK>" SIGN=0DAE1B086D9E
INCREMENT SAN EXTN OVER IP cisco 1.0 permanent 7 VENDOR STRING=MDS \
HOSTID=VDH=REG070201 \
NOTICE="<LicFileID>ent_ips_main_fm.lic</LicFileID><LicLineID>2</LicLineI
D> \ \ \backslash<PAK>dummyPak</PAK>" SIGN=D336330C76A6
INCREMENT FM_SERVER_PKG cisco 1.0 permanent uncounted \
VENDOR_STRING=MDS HOSTID=VDH=REG070201 \
NOTICE="<LicFileID>ent_ips_main_fm.lic</LicFileID><LicLineID>3</LicLineI
D> \ \ \backslash<PAK>dummyPak</PAK>" SIGN=AEAEA04629E8
```
**Step 10** Verify that the switch is running the desired Cisco MDS NX-OS Release 9.x software, depending on which version you have installed, by using the show version command:

switch# **show version**

```
Cisco Nexus Operating System (NX-OS) Software
TAC support: http://www.cisco.com/tac
Documents: http://www.cisco.com/en/US/products/ps9372/tsd_products_support_series_home.html
Copyright (c) 2002-2019, Cisco Systems, Inc. All rights reserved.
```
The copyrights to certain works contained in this software are owned by other third parties and used and distributed under license. Certain components of this software are licensed under the GNU General Public License (GPL) version 2.0 or the GNU Lesser General Public License (LGPL) Version 2.1. A copy of each such license is available at http://www.opensource.org/licenses/gpl-2.0.php and http://www.opensource.org/licenses/lgpl-2.1.php Software BIOS: version 3.2.0 kickstart: version 9.3(2) [build 9.3(2)] system: version 9.3(2) [build 9.3(2)] BIOS compile time: 09/27/2022 kickstart image file is: bootflash:///m9700-sf4ek9-kickstart-mz.9.3.2.bin kickstart compile time: 5/31/2022 12:00:00 [03/20/2022 12:14:26] system image file is: bootflash:///m9700-sf4ek9-mz.9.3.2.bin system compile time: 5/31/2022 12:00:00 [03/20/2022 13:49:56] Hardware cisco MDS 9710 (10 Slot) Chassis ("Supervisor Module-3") Intel(R) Xeon(R) CPU with 8167260 kB of memory. Processor Board ID JAE17050AU2 Device name: switch bootflash: 3915776 kB slot0: 0 kB (expansion flash) Kernel uptime is  $0 \text{ day}(s)$ ,  $0 \text{ hour}(s)$ ,  $48 \text{ minute}(s)$ ,  $25 \text{ second}(s)$ Last reset Reason: Unknown System version: 8.4(1) Service: plugin Core Plugin, Ethernet Plugin 3:22 PM

If the desired Cisco MDS NX-OS Release 9.x software version is displayed, you can continue configuring the switch using one of the following options:

- Configure other Cisco MDS NX-OS features using the CLI. For more information about this, see [Cisco](https://www.cisco.com/en/US/products/ps5989/products_installation_and_configuration_guides_list.html) MDS 9000 NX-OS and SAN-OS [Configuration](https://www.cisco.com/en/US/products/ps5989/products_installation_and_configuration_guides_list.html) guides.
- Use Cisco DCNM-SAN to configure your switch. For more information, see the Cisco [DCNM](https://www.cisco.com/en/US/products/ps9369/products_installation_and_configuration_guides_list.html) for SAN [Configuration](https://www.cisco.com/en/US/products/ps9369/products_installation_and_configuration_guides_list.html) guides.

If the latest Cisco MDS NX-OS Release 9.x software is not displayed, continue upgrading or downgrading the switch, as required, to install the correct version.

**Step 11** Verify the status of the modules on the switch, using the **show module** command.

switch# **show module**

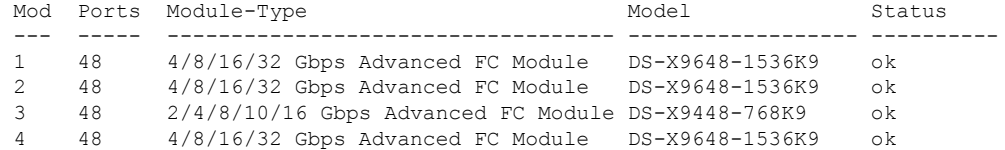

 $\mathbf l$ 

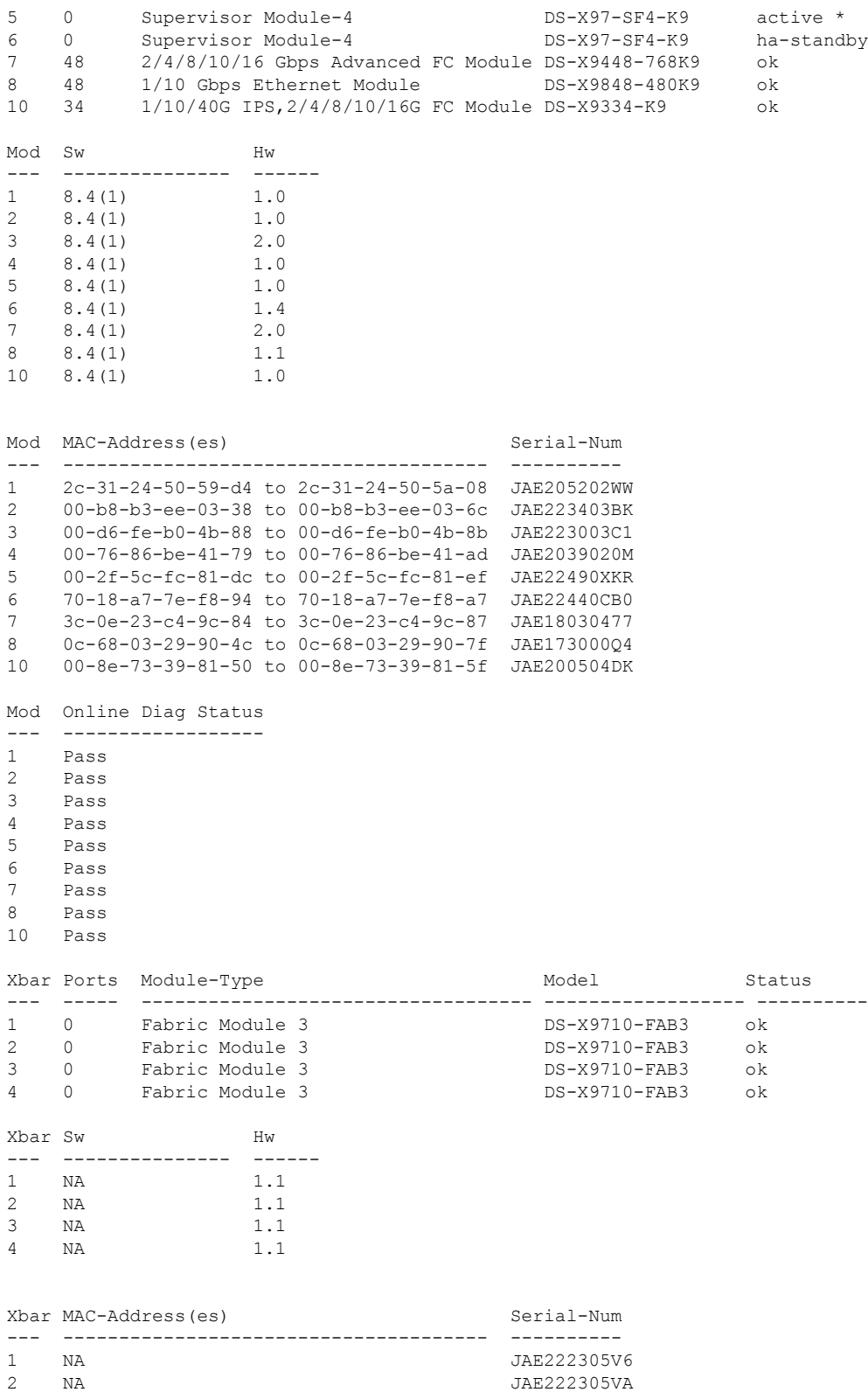

I

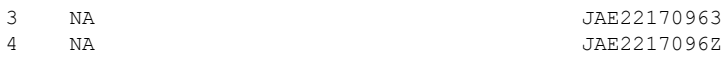

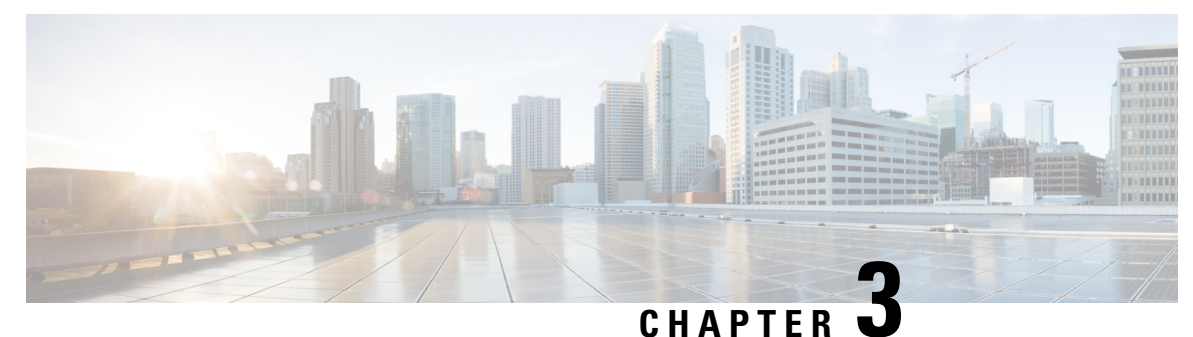

### <span id="page-24-0"></span>**Supported Nondisruptive Upgrade Paths**

This section provides information on nondisruptive upgrade paths that are supported for Cisco MDS NX-OS software Release 9.x. It includes the following topics:

- [Nondisruptive](#page-24-1) Upgrade Paths to Cisco MDS NX-OS Release 9.4(1a), on page 15
- [Nondisruptive](#page-25-0) Upgrade Paths to Cisco MDS NX-OS Release 9.4(1), on page 16
- [Nondisruptive](#page-25-1) Upgrade Paths to Cisco MDS NX-OS Release 9.3(2a), on page 16
- [Nondisruptive](#page-26-0) Upgrade Paths to Cisco MDS NX-OS Release 9.3(2), on page 17
- [Nondisruptive](#page-27-0) Upgrade Paths to Cisco MDS NX-OS Release 9.3(1), on page 18
- [Nondisruptive](#page-28-0) Upgrade Paths to Cisco MDS NX-OS Release 9.2(2), on page 19
- [Nondisruptive](#page-28-1) Upgrade Paths to Cisco MDS NX-OS Release 9.2(1), on page 19
- FICON [Nondisruptive](#page-29-0) Upgrade Paths to Cisco MDS NX-OS Release 9.4(1a), on page 20

#### <span id="page-24-1"></span>**Nondisruptive Upgrade Paths to Cisco MDS NX-OS Release 9.4(1a)**

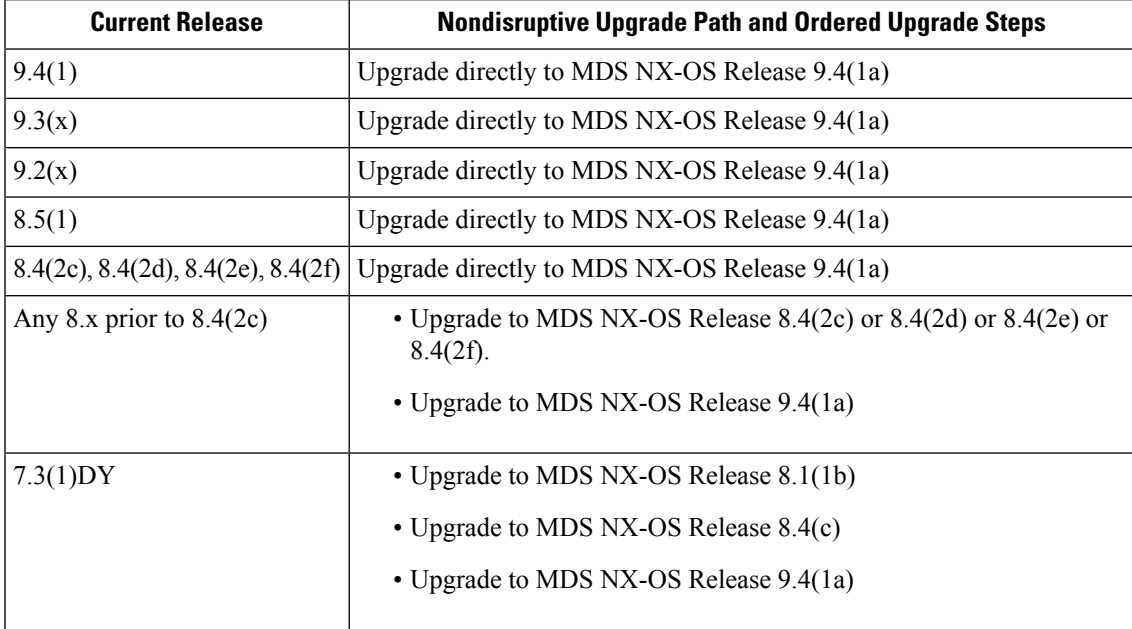

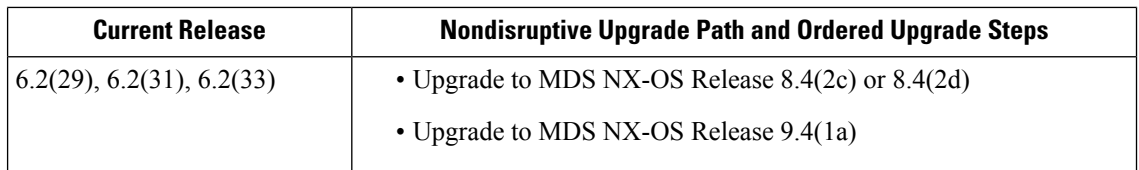

## <span id="page-25-0"></span>**Nondisruptive Upgrade Paths to Cisco MDS NX-OS Release 9.4(1)**

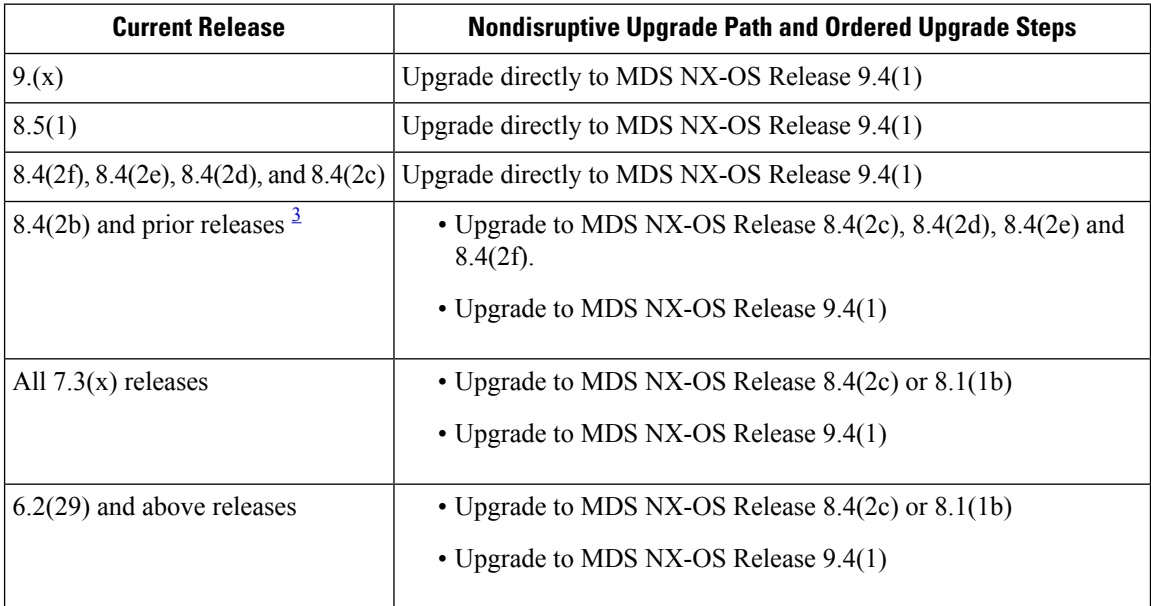

<span id="page-25-2"></span>3 If the SAN Analytics feature is enabled, then disable the SAN Analytics feature using the **no feature analytics** command before upgrading from Cisco MDS NX-OS 8.2(x) or Cisco MDS NX-OS 8.3(x) to Cisco MDS NX-OS Release 9.2(1) or later. However, you can upgrade from Cisco MDS NX-OS Release 8.4(1) and above releases to Cisco MDS NX-OS Release 9.2(1) or later without disabling the feature.

### <span id="page-25-1"></span>**Nondisruptive Upgrade Paths to Cisco MDS NX-OS Release 9.3(2a)**

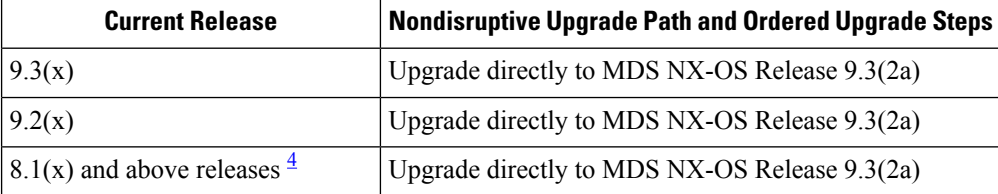

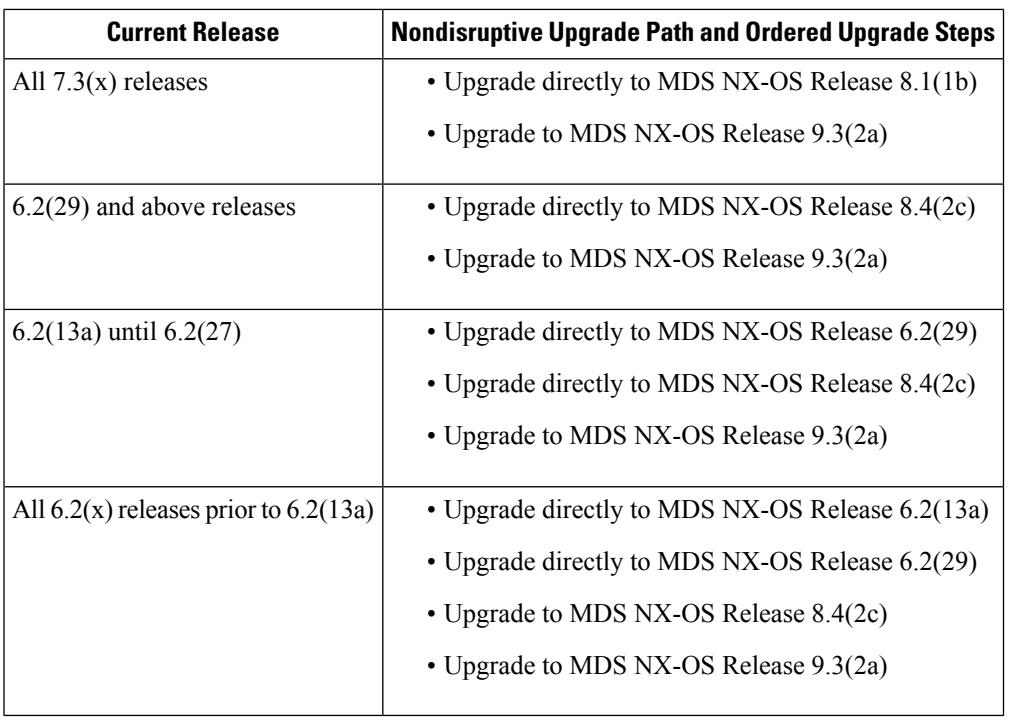

<span id="page-26-1"></span>4 If the SAN Analytics feature is enabled, then disable the SAN Analytics feature using the **no feature analytics** command before upgrading from Cisco MDS NX-OS 8.2(x) or Cisco MDS NX-OS 8.3(x) to Cisco MDS NX-OS Release 9.2(1) or later. However, you can upgrade from Cisco MDS NX-OS Release 8.4(1) and above releases to Cisco MDS NX-OS Release 9.2(1) or later without disabling the feature.

### <span id="page-26-0"></span>**Nondisruptive Upgrade Paths to Cisco MDS NX-OS Release 9.3(2)**

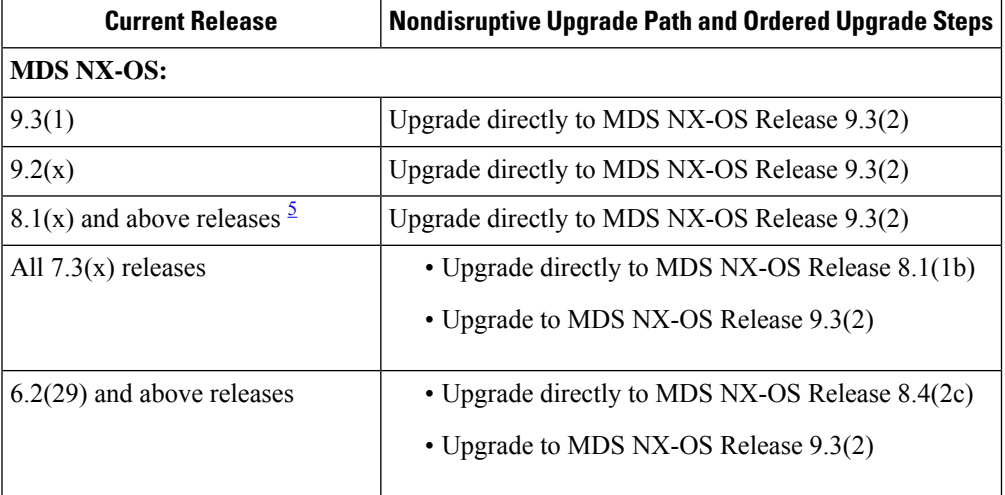

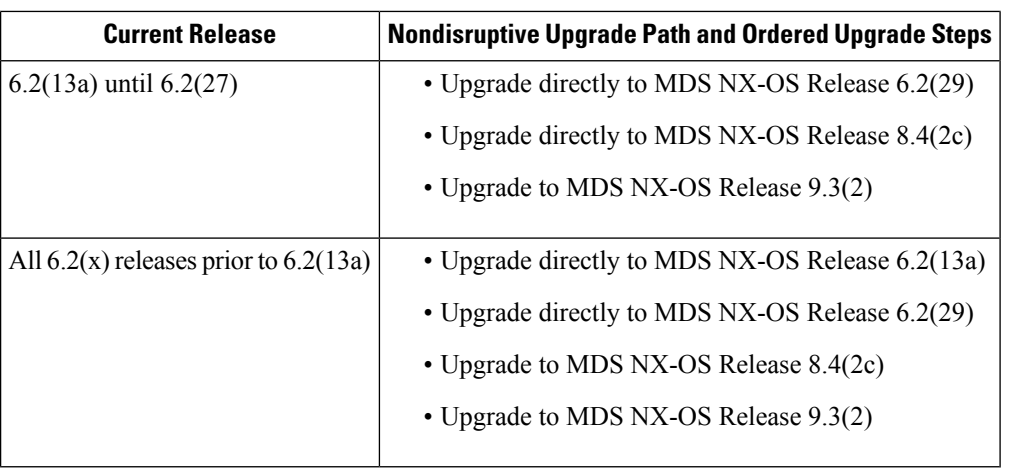

<span id="page-27-1"></span>5 If the SAN Analytics feature is enabled, then disable the SAN Analytics feature using the **no feature analytics** command before upgrading from Cisco MDS NX-OS 8.2(x) or Cisco MDS NX-OS 8.3(x) to Cisco MDS NX-OS Release 9.2(1) or later. However, you can upgrade from Cisco MDS NX-OS Release 8.4(1) and above releases to Cisco MDS NX-OS Release 9.2(1) or later without disabling the feature.

### <span id="page-27-0"></span>**Nondisruptive Upgrade Paths to Cisco MDS NX-OS Release 9.3(1)**

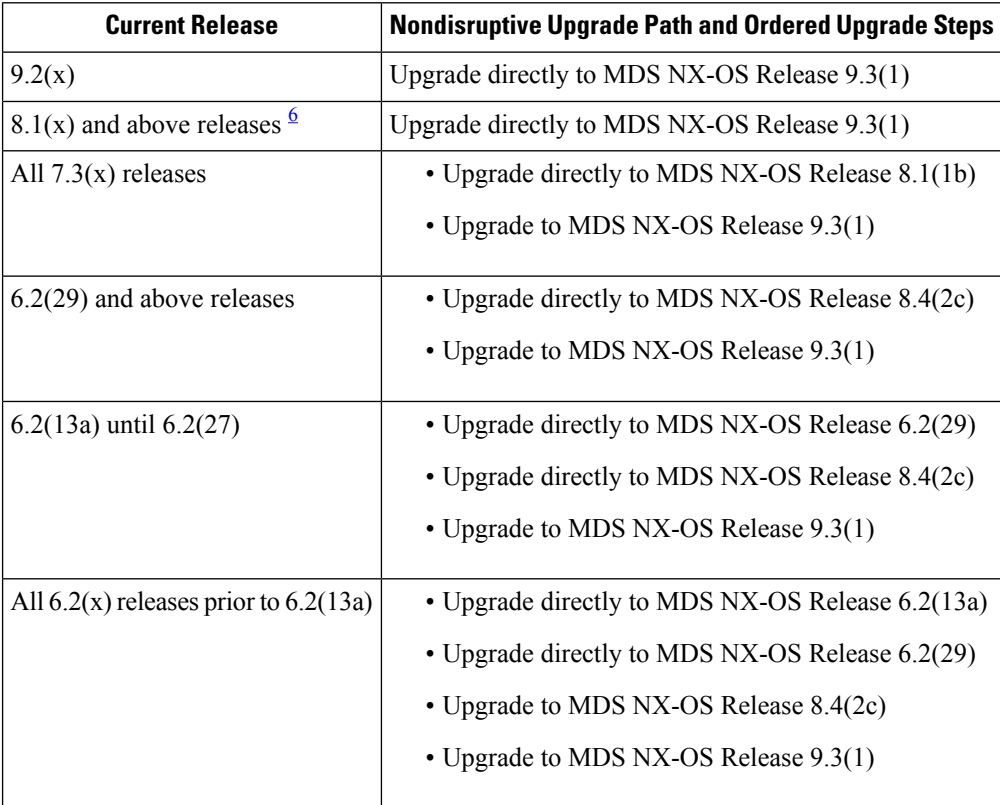

<span id="page-28-2"></span>6 If the SAN Analytics feature is enabled, then disable the SAN Analytics feature using the **no feature analytics** command before upgrading from Cisco MDS NX-OS 8.2(x) or Cisco MDS NX-OS 8.3(x) to Cisco MDS NX-OS Release 9.2(1) or later. However, you can upgrade from Cisco MDS NX-OS Release 8.4(1) and above releases to Cisco MDS NX-OS Release 9.2(1) or later without disabling the feature.

### <span id="page-28-0"></span>**Nondisruptive Upgrade Paths to Cisco MDS NX-OS Release 9.2(2)**

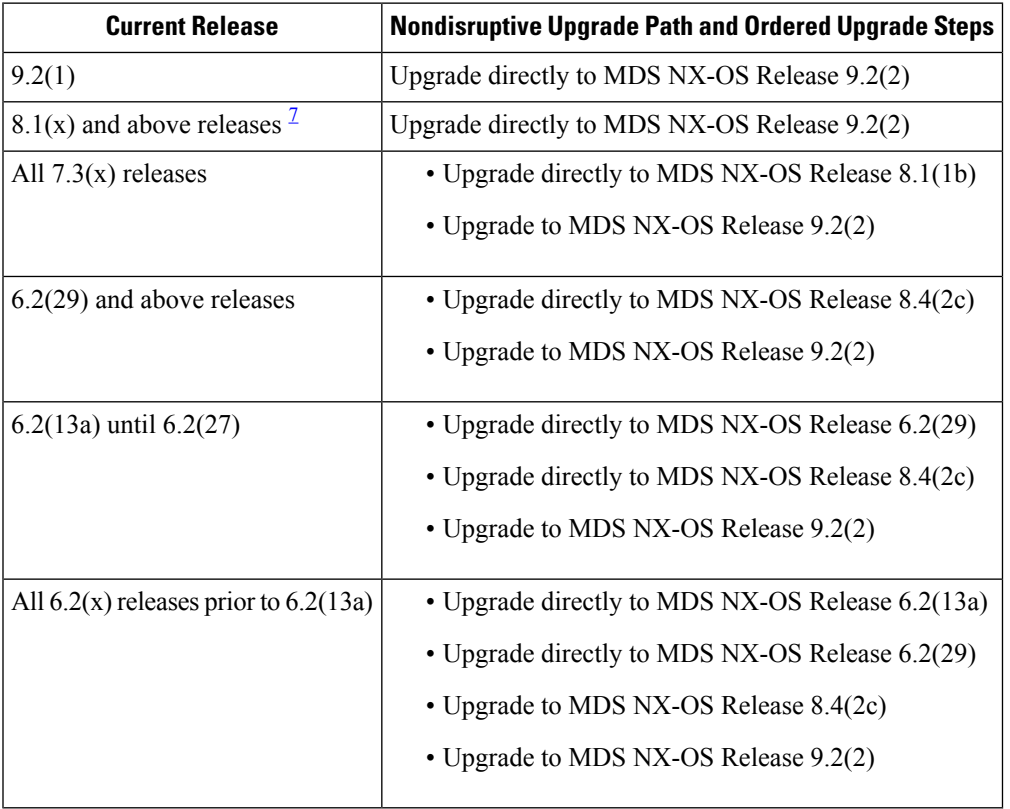

<span id="page-28-3"></span>7 If the SAN Analytics feature is enabled, then disable the SAN Analytics feature using the **no feature analytics** command before upgrading from Cisco MDS NX-OS 8.2(x) or Cisco MDS NX-OS 8.3(x) to Cisco MDS NX-OS Release 9.2(1) or later. However, you can upgrade from Cisco MDS NX-OS Release 8.4(1) and above releases to Cisco MDS NX-OS Release 9.2(1) or later without disabling the feature.

### <span id="page-28-1"></span>**Nondisruptive Upgrade Paths to Cisco MDS NX-OS Release 9.2(1)**

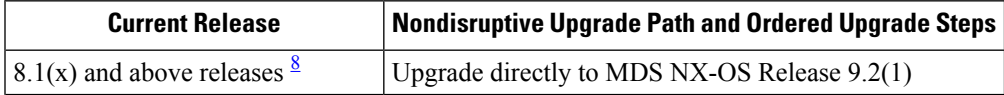

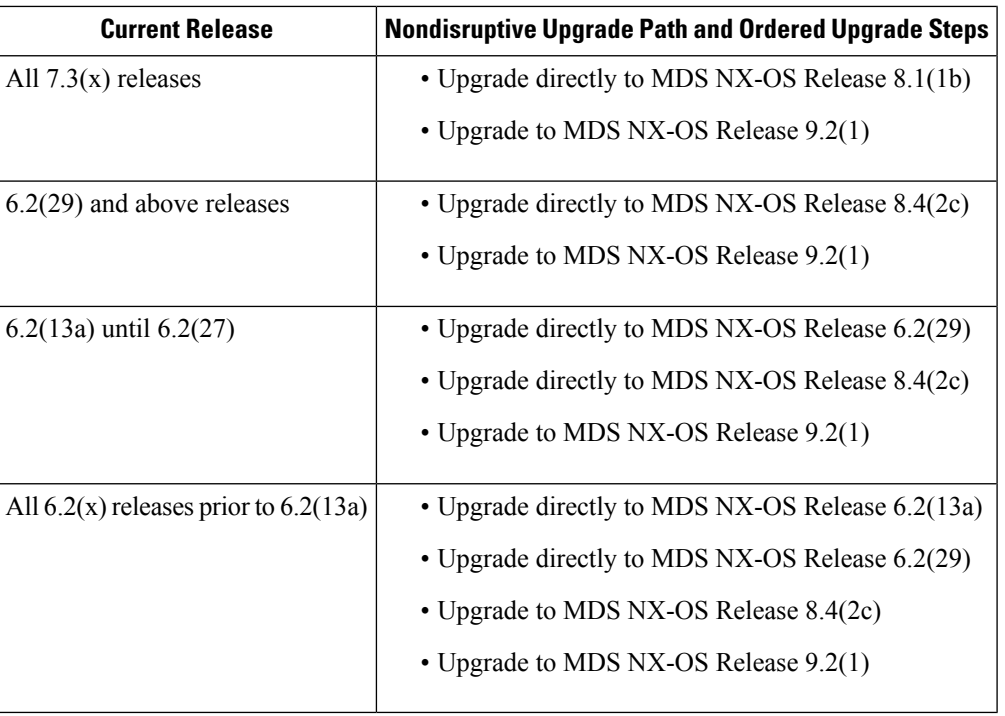

<span id="page-29-1"></span>8 If the SAN Analytics feature is enabled, then disable the SAN Analytics feature using the **no feature analytics** command before upgrading from Cisco MDS NX-OS 8.2(x) or Cisco MDS NX-OS 8.3(x) to Cisco MDS NX-OS Release 9.2(1). However, you can upgrade from Cisco MDS NX-OS Release 8.4(1) and above releases to Cisco MDS NX-OS Release 9.2(1) without disabling the feature.

### <span id="page-29-0"></span>**FICON Nondisruptive Upgrade Paths to Cisco MDS NX-OS Release 9.4(1a)**

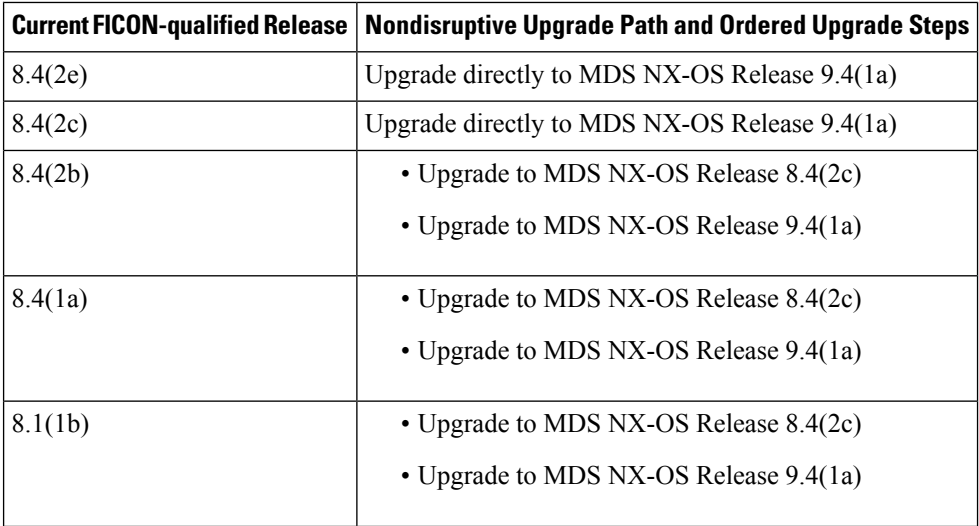

 $\mathbf l$ 

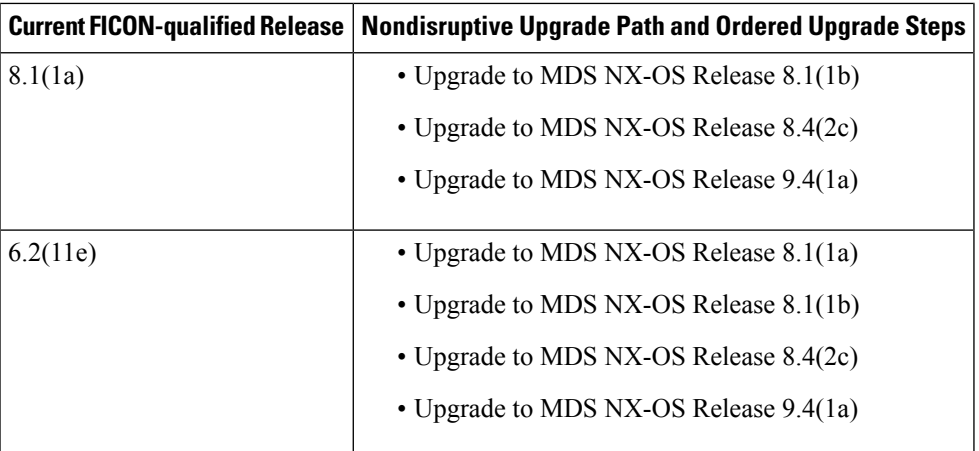

I

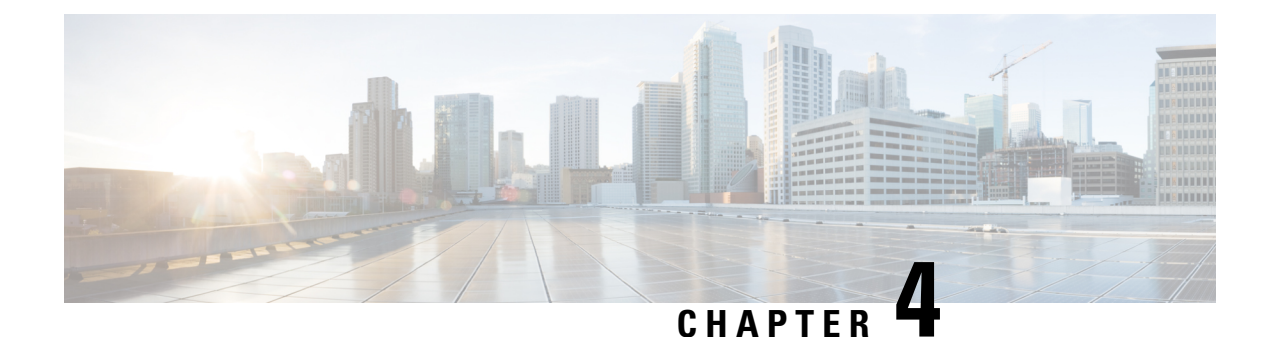

## <span id="page-32-0"></span>**Upgrading Cisco MDS NX-OS Release 9.x**

This section provides information on upgrading your Cisco MDS NX-OS software to Cisco MDS NX-OS Release 9.x. It includes the following topics:

- Upgrading [Guidelines,](#page-32-1) on page 23
- Upgrade MDS NX-OS in Cisco MDS 9700 Series [Multilayer](#page-33-0) Director Switches, on page 24
- Upgrading to Cisco MDS NX-OS Release 9.x on a Cisco MDS 9700 Series Multilayer Director, on page [25](#page-34-0)
- [Upgrading](#page-42-0) Cisco MDS NX-OS on Cisco MDS Fabric Switches, on page 33
- Guidelines and Limitations for a [Nondisruptive](#page-43-0) Upgrade on a Cisco MDS Fabric Switch, on page 34
- [Upgrading](#page-44-0) to Cisco MDS NX-OS Release 9.x on a Cisco MDS Fabric Switch, on page 35
- [Troubleshooting](#page-49-0) a Nondisruptive Upgrade on a Fabric Switch, on page 40
- Moving From an NPE Image to a [non-NPE](#page-49-1) Image and Vice Versa, on page 40

#### <span id="page-32-1"></span>**Upgrading Guidelines**

- We recommend that you do not perform an In-Service Software Upgrade (ISSU) concurrently on switches that are connected viaFCIPISLs. Rather perform the ISSU on one switch and after the ISSU is complete perform the ISSU on the adjacent switch. However, you can perform ISSUs concurrently on switches that are connected via Fibre Channel ISLs.
- To upgrade or downgrade to a Cisco MDS NX-OS release version, the same release version of the kickstart and system images in the **install all** command must be used.
- If you copy firmware using the SFTP or SCP clients after enabling the **feature scp-server** or **feature sftp-server** command on your switch, ensure that you close the SFTP or SCP connection using the **no feature scp-server** or **no feature sftp-server** command before performing ISSU. Otherwise, ISSU will be disruptive. To avoid this issue, we recommend that you transfer files to the switch using the **copy** command instead or using the DCNM client.
- If you are upgrading from a release prior to Cisco MDS NX-OS Release 9.2(1), ensure that you use the **clear logging onboard txwait** command after upgrading. Otherwise, the file will be automatically deleted and recreated at the new file size when the file size exceeds 512 KB.For more information, see the [Cisco](https://www.cisco.com/c/en/us/td/docs/dcn/mds9000/sw/9x/configuration/interfaces/cisco-mds-9000-nx-os-interfaces-configuration-guide-9x.html) MDS 9000 Series Interfaces [Configuration](https://www.cisco.com/c/en/us/td/docs/dcn/mds9000/sw/9x/configuration/interfaces/cisco-mds-9000-nx-os-interfaces-configuration-guide-9x.html) Guide, Release 9.x.
- If you are upgrading from Cisco MDS NX-OS Release 8.5(1) to Release 9.2(1) or later, ensure that you disable the Fabric Performance Monitor (FPM) feature using the **no feature fpm** command before

upgrading. After the switch is upgraded to Release 9.2(1) or later, FPM can be enabled again via the **feature fpm** command.

- FCIP traffic will be affected when you upgrade Cisco MDS 24/10-Port SAN Extension Module from Cisco MDS NX-OS Release 8.5(1) to Release 9.2(1). To recover from this situation, reload the module.
- You will be unable to upgrade to Cisco MDS NX-OS Release 9.2(2) or later releasesif you have configured any device-alias names using 64 alphanumeric characters. The following system message will be displayed:

ISSU blocked because device-alias names > 63 characters exist.They can be displayed using 'show file upg blocking dev al cfg.txt'. Reduce the size of the device-alias names to 63 characters or less and try again.

• As part of the fix for [CSCvz09012](https://bst.cloudapps.cisco.com/bugsearch/bug/CSCvz09012), the *cardclient* service is deliberately stopped during the upgrade and the following syslog message is displayed. No action is required.

```
%SYSMGR-2-SERVICE CRASHED: Service "cardclient" (PID 4941) hasn't
caught signal 9 (no core)
```
- We recommend that if all of the following conditions are true that the Cisco MDS48-Port 64-Gbps Fibre Channel Switching Module (DS-X9748-3072K9) NOT be inserted in the chassis:
	- Cisco MDS 9706, MDS 9710, or MDS 9718
	- Cisco MDS NX-OS Release 9.2(1)
	- Non-defaultFCoE FCMAPis configured. This can be checked by issuing the **show fcoe |i FC-MAP** command. The default value of FCMAP is 0x0e:fc:00.
- For the switches running Release 9.2(1) and equipped with Cisco MDS 48-Port 64-Gbps Fibre Channel Switching Module (DS-X9748-3072K9), the FCMAP should NOT be changed to non-default value. However, after the switch has been upgraded to Release 9.2(2) or later, the FCoE FCMAP can be configured to a non-default value. For more information, see [CSCwa34016.](https://bst.cloudapps.cisco.com/bugsearch/bug/CSCwa34016)

### <span id="page-33-0"></span>**Upgrade MDS NX-OS in Cisco MDS 9700 Series Multilayer Director Switches**

On a Cisco MDS 9700 Series Multilayer Director, the high-level process to upgrade to Cisco MDS NX-OS Release 9.x is as follows:

- **Step 1** Upgrade to Cisco MDS NX-OS Release 9.x, as described in [Upgrading](#page-34-0) to Cisco MDS NX-OS Release 9.x on a Cisco MDS 9700 Series [Multilayer](#page-34-0) Director, on page 25.
- **Step 2** Install the Cisco MDS 48-port 16-Gbps Fibre Channel Switching module in the Cisco MDS 9700 chassis or install the Cisco MDS 48-port 10-Gigabit Ethernet module in the Cisco MDS 9700 chassis.

For additional information, see the Cisco MDS 9700 Series Hardware [Installation](http://www.cisco.com/c/en/us/td/docs/dcn/mds9000/hw/9700/cisco-mds-9700-switching-module-installation-guide.html) Guide.

**Step 3** If needed, reload the switch.

**Step** 

### <span id="page-34-0"></span>**Upgrading to Cisco MDS NX-OS Release 9.x on a Cisco MDS 9700 Series Multilayer Director**

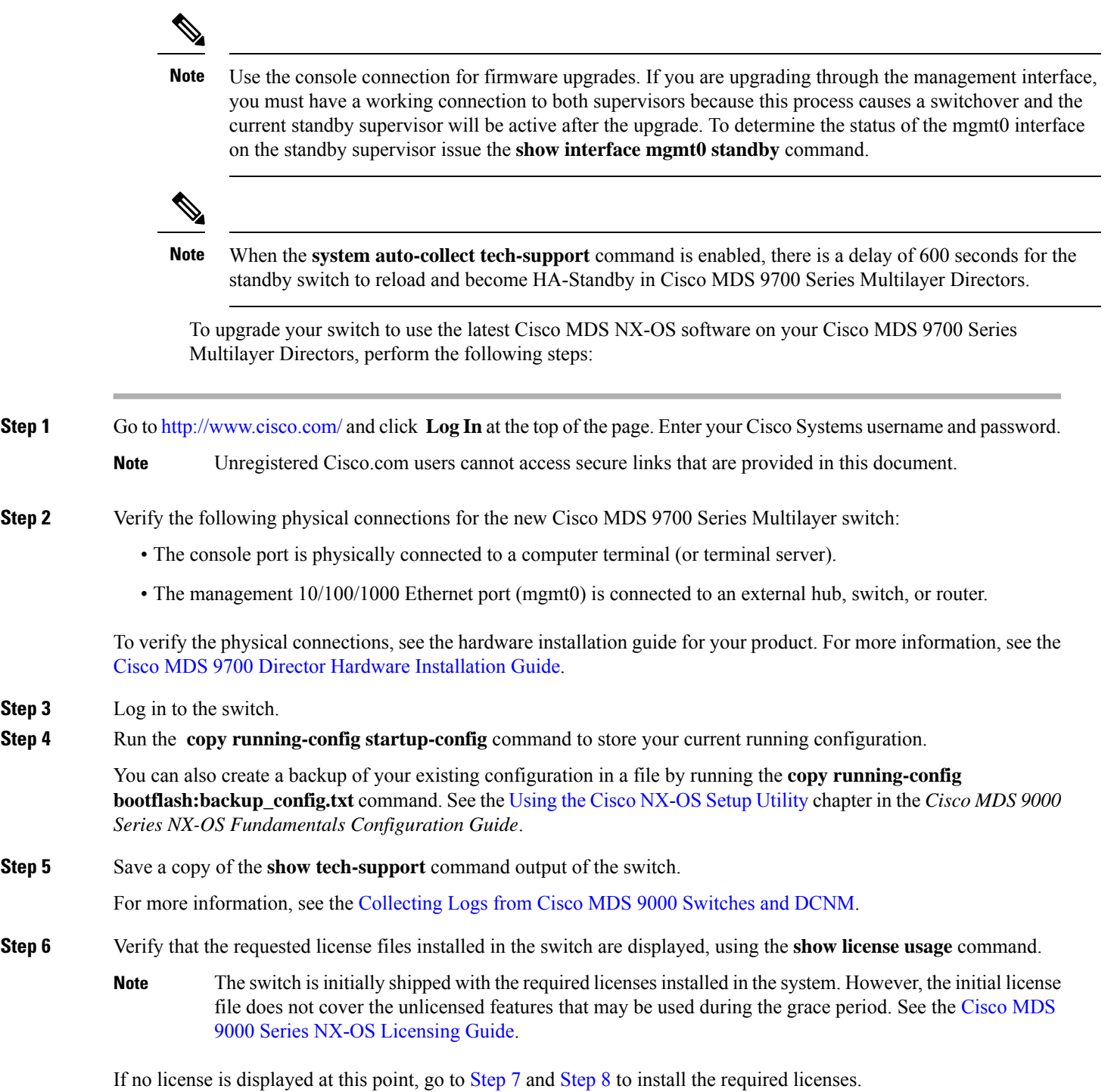

If the required licenses are displayed at this point, skip [Step](#page-35-0) 7 and [Step](#page-35-1) 8. Go to [Step](#page-35-2) 9.

The following is a sample CLI output for a valid license:

```
switch# show license usage
Feature Ins Lic Status Expiry Date Comments
Count
--------------------------------------------------------------------------------
FM_SERVER_PKG_No - Unused -
MAINFRAME PKG No - Unused -
ENTERPRISE PKG Yes - Unused never -
--------------------------------------------------------------------------------
```
<span id="page-35-0"></span>**Step 7** Install licenses, if necessary, to ensure that the required features are available on the switch.

Perform the following steps:

a) Use the **show license host-id** command to obtain the serial number of your switch. The host ID is also referred to as the switch serial number.

switch# **show license host-id** License hostid: VDH=JAF1721AEQG

- **Tip** Use the entire ID that appears after the colon (:). In this example, the host ID is VDH=JAF1721AEQG.
- b) Obtain your Claim Certificate or Proof of Purchase document. This document accompanies every Cisco MDS switch.
- c) Locate the Product Authorization Key (PAK) from the Claim Certificate or Proof of Purchase document.
- d) A URL is provided in the Claim Certificate or Proof of Purchase document for your product.
- e) Locate and access the specified URL that applies to your switch's and enter the switch serial number and PAK.

The license key file is sent to you by email. The license key file is digitally signed to be used only on the switch for which it was requested. The requested features are also enabled after the Cisco MDS NX-OS software on the specified switch accesses the license key file.

Install the license file in the specified Cisco MDS 9000 Series Multilayer switch without modifying the key. **Note**

For more information on licensing, see the Cisco MDS 9000 Series NX-OS [Licensing](http://www.cisco.com/c/en/us/td/docs/dcn/mds9000/sw/9x/configuration/licensing/cisco-mds-9000-nx-os-licensing-guide-9x.html) Guide.

<span id="page-35-1"></span>**Step 8** Install the license key file when you receive it by email.

Perform the following steps:

- a) Copy the license file to bootflash using TFTP or SCP.
- b) Install the license file by running the **install license** command on the active supervisor module, from the switch console.

```
switch# install license bootflash:license_file.lic
Installing license..done
```
- If you provide a target name for the license key file, the file is installed with the specified name. Otherwise, the filename specified in the license key file is used to install the license. **Note**
- <span id="page-35-2"></span>c) Exit the switch console.

For more information on licensing, see the Cisco MDS 9000 Series NX-OS [Licensing](http://www.cisco.com/c/en/us/td/docs/dcn/mds9000/sw/9x/configuration/licensing/cisco-mds-9000-nx-os-licensing-guide-9x.html) Guide.

**Step 9** Ensure that the required space is available in the bootflash: directory for the image files to be copied using the **dir bootflash:** command.

Use the **delete bootflash:** filename command to remove unnecessary files.

switch# **dir bootflash:**

```
4096 Nov 23 10:47:46 2018.patch/
68230 Dec 10 11:27:20 2018 backup_10_12_2018
4096 Dec 12 10:23:54 2018 bootflash/
52692992 Aug 24 06:18:35 2018 diag-bz-npu-F26
82725888 Aug 24 06:18:24 2018 diag-sup3dc3-bz-F26.bin
1048576 Aug 24 05:47:10 2018 diag_test_file
34646 Jan 28 14:45:50 2019 ethpm_act_logs.log
270463 Jan 28 14:47:51 2019 ethpm_im_tech.log
30627 Jan 28 14:46:50 2019 ethpm_mts_details.log
73 Jan 28 14:46:50 2019 ethpm_syslogs.log
1935271 Jan 28 14:47:50 2019 ethpm_tech.log
12831 Dec 07 15:57:20 2018 log1
4096 Feb 07 13:13:47 2019 lost+found/
4421896 May 02 19:32:22 2019 m9700-sf4ek9-dplug-mz.9.2.1.bin
4421857 May 07 12:18:16 2019 m9700-sf4ek9-dplug-mz.9.2.1.bin
60380672 Apr 29 16:15:25 2019 m9700-sf4ek9-kickstart-mz.9.2.1.bin
60380672 May 02 19:32:34 2019 m9700-sf4ek9-kickstart-mz.9.2.1.bin
60380672 May 07 12:19:05 2019 m9700-sf4ek9-kickstart-mz.9.2.1.bin
433279746 Apr 29 16:32:42 2019 m9700-sf4ek9-mz.9.2.1.bin
433304076 May 02 19:47:52 2019 m9700-sf4ek9-mz.9.2.1.bin
1548886 May 02 19:47:58 2019 m9700-sf4ek9-mz.9.2.1.tar.gz
433423429 May 07 12:33:27 2019 m9700-sf4ek9-mz.9.2.1.bin
1548937 May 07 12:33:35 2019 m9700-sf4ek9-mz.9.2.1.tar.gz
4096 Mar 26 09:54:14 2019 scripts/
1286622 Mar 21 15:53:25 2019 sysmgrconfig
11082 Aug 24 06:14:41 2018 temp.log
Usage for bootflash://sup-local
3213733888 bytes used
500277248 bytes free
3714011136 bytes total
```
- Before downloading and installing Cisco MDS NX-OS software, verify that the release is supported by your Cisco MDS reseller. If you purchased support from a Cisco reseller, contact them directly for more information. Otherwise, contact Cisco [Technical](http://www.cisco.com/c/en/us/support/web/tsd-cisco-worldwide-contacts.html) support. **Note**
- **Step 10** If you need more space on the active supervisor module bootflash, delete the files that are not required to make space available:

switch# **delete bootflash: m9700-sf3ek9-kickstart-mz.8.3.1.bin** switch# **delete bootflash: m9700-sf3ek9-mz.8.3.1.bin**

**Step 11** Verify that there is space available on the standby supervisor module bootflash on a Cisco MDS 9700 Series Multilayer switch:

> switch# **attach mod x** /\*where x is the module number of the standby supervisor\*/ switch(standby)# **dir bootflash:**

 Nov 23 10:47:46 2018.patch/ Dec 10 11:27:20 2018 backup\_10\_12\_2018 Dec 12 10:23:54 2018 bootflash/ Aug 24 06:18:35 2018 diag-bz-npu-F26 Aug 24 06:18:24 2018 diag-sup3dc3-bz-F26.bin Aug 24 05:47:10 2018 diag\_test\_file Jan 28 14:45:50 2019 ethpm\_act\_logs.log Jan 28 14:47:51 2019 ethpm\_im\_tech.log Jan 28 14:46:50 2019 ethpm\_mts\_details.log Jan 28 14:46:50 2019 ethpm\_syslogs.log Jan 28 14:47:50 2019 ethpm\_tech.log Dec 07 15:57:20 2018 log1

 Feb 07 13:13:47 2019 lost+found/ May 02 19:32:22 2019 m9700-sf4ek9-dplug-mz.9.2.1.bin May 07 12:18:16 2019 m9700-sf4ek9-dplug-mz.9.2.1.bin Apr 29 16:15:25 2019 m9700-sf4ek9-kickstart-mz.9.2.1.bin May 02 19:32:34 2019 m9700-sf4ek9-kickstart-mz.9.2.1.bin May 07 12:19:05 2019 m9700-sf4ek9-kickstart-mz.9.2.1.bin Apr 29 16:32:42 2019 m9700-sf4ek9-mz.9.2.1.bin May 02 19:47:52 2019 m9700-sf4ek9-mz.9.2.1.bin May 02 19:47:58 2019 m9700-sf4ek9-mz.9.2.1.tar.gz May 07 12:33:27 2019 m9700-sf4ek9-mz.9.2.1.bin May 07 12:33:35 2019 m9700-sf4ek9-mz.9.2.1.tar.gz Mar 26 09:54:14 2019 scripts/ Mar 21 15:53:25 2019 sysmgrconfig Aug 24 06:14:41 2018 temp.log Usage for bootflash://sup-local bytes used bytes free bytes total switch(standby)# **exit** /\*to return to the active supervisor\*/

**Step 12** If you need more space on the standby supervisor module bootflash on a Cisco MDS 9700 Series Multilayer switch, delete the files that are not required to make space available:

> switch(standby)# **delete bootflash: m9700-sf3ek9-kickstart-mz.8.3.1.bin** switch(standby)# **delete bootflash: m9700-sf3ek9-mz.8.3.1.bin**

- **Step 13** Access the Software Download Center using this URL: [http://www.cisco.com/cisco/software/navigator.html](https://www.cisco.com/cisco/software/navigator.html) You are prompted to log in, use your Cisco username and password.
- **Step 14** Select the required Cisco MDS NX-OS Release 8.x image file, depending on the release you are installing. The Technical Support Encryption Software Export Distribution Authorization form is displayed.
- **Step 15** Enter the relevant details in this form, to obtain authorization.
- **Step 16** After obtaining the authorization, download the files to an FTP or TFTP server.

**Note** Ensure that you have configured an FTP or TFTP server where the files can be downloaded.

**Step 17** Copy the Cisco MDS NX-OS kickstart and system images from the FTP or TFTP server to the active supervisor module bootflash.

> When you download an image file, change your TFTP environment's IP address or Domain Name System (DNS) name to the path where the files are located.

```
switch# copy tftp://tftpserver.cisco.com/MDS/m9700-sf4ek9-kickstart-mz.9.2.1.bin
bootflash:m9700-sf4ek9-kickstart-mz.9.2.1.bin
switch# copy tftp://tftpserver.cisco.com/MDS/m9700-sf4ek9-mz.9.2.1.bin
bootflash:m9700-sf4ek9-mz.9.2.1.bin
```
**Step 18** Verify that the switch is running the required software version, using the show version command:

```
switch# show version
```
Cisco Nexus Operating System (NX-OS) Software TAC support: http://www.cisco.com/tac Documents: http://www.cisco.com/en/US/products/ps9372/tsd\_products\_support\_serie s\_home.html Copyright (c) 2002-2018, Cisco Systems, Inc. All rights reserved. The copyrights to certain works contained in this software are owned by other third parties and used and distributed under license. Certain components of this software are licensed under

```
the GNU General Public License (GPL) version 2.0 or the GNU
Lesser General Public License (LGPL) Version 2.1. A copy of each
such license is available at
http://www.opensource.org/licenses/gpl-2.0.php and
http://www.opensource.org/licenses/lgpl-2.1.php
Software
BIOS: version 3.2.0
kickstart: version 9.2(1)
system: version 9.2(1)
BIOS compile time: 08/9/2021
kickstart image file is: bootflash:///m9700-sf3ek9-kickstart-mz.9.2.1.bin
kickstart compile time: 11/30/2018 12:00:00 [11/30/2018 23:18:49]
system image file is: bootflash:///m9700-sf3ek9-mz.9.2.1.bin
system compile time: 11/30/2018 12:00:00 [12/01/2018 00:45:13]
Hardware
cisco MDS 9706 (6 Slot) Chassis ("Supervisor Module-3")
Intel(R) Xeon(R) CPU with 8167760 kB of memory.
Processor Board ID JAE17440HVW
Device name: sw-9706-213
bootflash: 3915776 kB
slot0: 0 kB (expansion flash)
Kernel uptime is 0 \text{ day}(s), 0 \text{ hour}(s), 57 \text{ minute}(s), 19 \text{ second}(s)Last reset at 818200 usecs after Mon Aug 9 13:49:17 2021
Reason: Reset triggered due to Switchover
**************************************************************
```
- **Step 19** Verify that your switch is running compatible hardware. For more information, see the corresponding version of the Cisco MDS 9000 Series [Release](https://www.cisco.com/en/US/products/ps5989/prod_release_notes_list.html) Notes.
- **Step 20** Use the **show interface mgmt** *number* **standby** command to verify that the standby supervisor's mgmt0 link is up.
- **Step 21** Perform the upgrade by running the install all command.

The following example displays the result of the **install all** command if the system and kickstart files are specified locally. The example shows the command issued on a Cisco MDS 9700 Series Multilayer switch.

```
switch# install all kickstart m9700-sf4ek9-kickstart-mz.9.2.1.bin system m9700-sf4ek9-mz.9.2.1.bin
Installer will perform compatibility check first. Please wait.
Verifying image bootflash:/m9700-sf4ek9-kickstart-mz.9.2.1.bin for boot variable "kickstart".
[####################] 100% -- SUCCESS
Verifying image bootflash:/m9700-sf4ek9-mz.9.2.1.bin for boot variable "system".
[####################] 100% -- SUCCESS
Performing module support checks.
[####################] 100% -- SUCCESS
Verifying image type.
[####################] 100% -- SUCCESS
Extracting "lctsh" version from image bootflash:/m9700-sf4ek9-mz.9.2.1.bin
[####################] 100% -- SUCCESS
Extracting "bios" version from image bootflash:/m9700-sf4ek9-mz.9.2.1.bin
[####################] 100% -- SUCCESS
Extracting "lc2dce-mds" version from image bootflash:/m9700-sf4ek9-mz.9.2.1.bin
[####################] 100% -- SUCCESS
Extracting "slc4xb" version from image bootflash:/m9700-sf4ek9-mz.9.2.1.bin
[####################] 100% -- SUCCESS
Extracting "system" version from image bootflash:/m9700-sf4ek9-mz.9.2.1.bin
[####################] 100% -- SUCCESS
Extracting "kickstart" version from image bootflash:/m9700-sf4ek9-kickstart-mz.9.2.1.bin
[####################] 100% -- SUCCESS
Extracting "slcf32" version from image bootflash:/m9700-sf4ek9-mz.9.2.1.bin
[####################] 100% -- SUCCESS
Notifying services about system upgrade.
[####################] 100% -- SUCCESS
Compatibility check is done:
Module bootable Impact Install-type Reason
------ -------- -------------- ------------ ------
```
2 yes non-disruptive rolling 3 yes non-disruptive rolling 4 yes non-disruptive rolling 5 yes non-disruptive reset 6 yes non-disruptive reset 10 yes non-disruptive rolling Other miscellaneous information for installation: Module info ------ ---------------------------------- 2 FC ports 1-24 are hitless, IPS 1-8 are hitful, and Intelligent Applications running are hitful Images will be upgraded according to following table: Module Image Running-Version (pri:alt) New-Version Upg-Required ------ ---------- ---------------------------------------- -------------------- 2 lctsh 8.3(2) 8.4(1) yes 2 bios v4.2.14(03/30/2018):v4.2.14(03/30/2018) no 3 lc2dce-mds 8.3(2) 8.4(1) yes 3 bios v2.0.32(12/16/13) v2.0.32(12/16/13) no 4 slc4xb 8.3(2) 8.4(1) yes 4 bios v1.10.21(11/26/12) v1.10.21(11/26/12) no 5 system 8.3(2) 8.4(1) yes 5 kickstart 8.3(2) 8.4(1) yes 5 bios v3.1.0(02/27/2013) v3.2.0(09/27/2018) yes 6 system 8.3(2) 8.4(1) yes 6 kickstart 8.3(2) 8.4(1) yes 6 bios v3.1.0(02/27/2013) v3.2.0(09/27/2018) yes 10 slcf32 8.3(2) 8.4(1) yes 10 bios v4.1.49(01/29/2017)v4.1.49(01/29/2017) no Do you want to continue with the installation (y/n)? [n] **y** Install is in progress, please wait. Performing runtime checks. [####################] 100% -- SUCCESS Syncing image bootflash:/m9700-sf4ek9-kickstart-mz.9.2.1.bin to standby. [####################] 100% -- SUCCESS Syncing image bootflash:/m9700-sf4ek9-mz.9.2.1.bin to standby. [####################] 100% -- SUCCESS Setting boot variables. [####################] 100% -- SUCCESS Performing configuration copy. [####################] 100% -- SUCCESS Module 2: Upgrading bios/loader/bootrom/power-seq. Warning: please do not remove or power off the module at this time. [####################] 100% -- SUCCESS Module 3: Upgrading bios/loader/bootrom/power-seq. Warning: please do not remove or power off the module at this time. [####################] 100% -- SUCCESS Module 4: Upgrading bios/loader/bootrom/power-seq. Warning: please do not remove or power off the module at this time. [####################] 100% -- SUCCESS Module 5: Upgrading bios/loader/bootrom/power-seq. Warning: please do not remove or power off the module at this time. [####################] 100% -- SUCCESS Module 6: Upgrading bios/loader/bootrom/power-seq. Warning: please do not remove or power off the module at this time. [####################] 100% -- SUCCESS Module 10: Upgrading bios/loader/bootrom/power-seq. Warning: please do not remove or power off the module at this time. [####################] 100% -- SUCCESS 2019 Mar 23 15:38:37 switch %PLATFORM-2-MOD\_REMOVE: Module 6 removed (Serial number JAE17480AL1) 2019 Mar 23 15:40:58 switch %USBHSD-STANDBY-2-MOUNT: logflash: online 2019 Mar 23 15:42:06 switch %PLATFORM-1-PFM\_ALERT: Disabling ejector based shutdown on sup in slot 6 Module 6: Waiting for module online. -- SUCCESS

```
2019 Mar 23 15:42:30 switch %PLATFORM-1-PFM_ALERT: Enabling ejector based shutdown on sup in slot
5
Notifying services about the switchover.
[####################] 100% -- SUCCESS
"Switching over onto standby".
>>>
>>>
>>>
NX7k SUP BIOS version ( 3.02) : Build - 03/23/2019 02:38:22
PM FPGA Version : 0x00000014
Power sequence microcode revision - 0x00000001 : card type - f10156EEA0
Booting Spi Flash : Primary
CPU Signature - 0x000106e4: Version - 0x000106e0
CPU - 1 : Cores - 4 : HTEn - 1 : HT - 2 : Features - 0xbfebfbff
FSB Clk - 532 Mhz : Freq - 2152 Mhz - 2128 Mhz
MicroCode Version : 0x00000005
Memory - 8192 MB : Frequency - 1067 MHZ
Loading Bootloader: Done
IO FPGA Version : 0x10001
PLX Version : 861910b5
Bios digital signature verification - Passed
Reset Reason Registers: 0x1 0x0
Filesystem type is ext2fs, partition type 0x83
GNU GRUB version 0.97
Autobooting bootflash:/m9700-sf4ek9-kickstart-mz.9.2.1.bin bootflash:/m9700-
sf4ek9-mz.9.2.1.bin..
Filesystem type is ext2fs, partition type 0x83
Booting kickstart image: bootflash:/m9700-sf4ek9-kickstart-mz.9.2.1.bin...
...............................................................................
...............................................................................
...................................................................
Kickstart digital signature verification Successful
Image verification OK
INIT: version 2
boot device node /dev/sda
obfl flash device node /dev/sdb
USB log flash device not found...
Checking obfl filesystem.
Checking all filesystems..r.r.r.R. done.
fdisk: cannot open /dev/hd-log: No such file or directory
No partition found for LOG
LOG partition is less than 1G, size found = 0
mounting Log 1
Starting mcelog daemon
cat: /var/log/log flash node: No such file or directory
Initializing the LOG flash
LOG Partitioning result code = 0
rrCreating logflash directories
Loading system software
/bootflash//m9700-sf3ek9-mz.9.2.1.bin read done
System image digital signature verification successful.
Uncompressing system image: bootflash:/m9700-sf4ek9-mz.9.2.1.bin Fri Mar 23 15:46:29 IST 2019
blogger: nothing to do.
\Gamma..done Fri Mar 23 15:46:34 IST 2019
INIT: Entering runlevel: 3
Starting portmap daemon...
starting statd: done
starting 8 nfsd kernel threads: done
starting mountd: done
System is coming up... Please wait...
2019 Mar 23 15:48:10 switch %LICMGR-2-LOG_LIC_NO_LIC: No license(s) present for feature
ENTERPRISE PKG. Application(s) shut down in 96 days.
>>>
```
>>> NX7k SUP BIOS version ( 3.02) : Build - 03/23/2019 02:38:22 PM FPGA Version : 0x00000014 Power sequence microcode revision - 0x00000001 : card type - f10156EEA0 Booting Spi Flash : Primary CPU Signature - 0x000106e4: Version - 0x000106e0 CPU - 1 : Cores - 4 : HTEn - 1 : HT - 2 : Features - 0xbfebfbff FSB Clk - 532 Mhz : Freq - 2153 Mhz - 2128 Mhz MicroCode Version : 0x00000005 Memory - 8192 MB : Frequency - 1067 MHZ Loading Bootloader: Done IO FPGA Version : 0x10001 PLX Version : 861910b5 Bios digital signature verification - Passed Reset Reason Registers: 0x0 0x8 Filesystem type is ext2fs, partition type 0x83 GNU GRUB version 0.97 Autobooting bootflash:/m9700-sf4ek9-kickstart-mz.9.2.1.bin bootflash:/m9700 sf3ek9-mz.9.2.1.bin.. Filesystem type is ext2fs, partition type 0x83 Booting kickstart image: bootflash:/m9700-sf4ek9-kickstart-mz.9.2.1.bin... ............................................................................... ............................................................................... ................................................................... Kickstart digital signature verification Successful Image verification OK INIT: version 2 boot device node /dev/sda obfl flash device node /dev/sdb log flash device node /dev/sdc Checking obfl filesystem. Checking all filesystems..r.r.r..r done. Mounting Log Dir /logflash mounting Log 0 Starting mcelog daemon reCreating logflash directories Loading system software /bootflash//m9700-sf4ek9-mz.9.2.1.bin read done System image digital signature verification successful. Uncompressing system image: bootflash:/m9700-sf4ek9-mz.9.2.1.bin Fri Mar 23 15:40:22 IST 2019 blogger: nothing to do. C ..done Fri Mar 23 15:40:27 IST 2019 INIT: Entering runlevel: 3 Starting portmap daemon... starting statd: done starting 8 nfsd kernel threads: done starting mountd: done 2019 Mar 23 15:40:58 switch %USBHSD-2-MOUNT: logflash: online 2019 Mar 23 15:41:12 switch %LICMGR-2-LOG\_LIC\_NO\_LIC: No license(s) present for feature ENTERPRISE PKG. Application(s) shut down in 96 days. Continuing with installation, please wait Module 6: Waiting for module online. -- SUCCESS 2019 Mar 23 15:42:35 switch %KERN-2-SYSTEM\_MSG: [ 203.622504] Switchover started by redundancy driver - kernel 2019 Mar 23 15:42:36 switch %SYSMGR-2-HASWITCHOVER\_PRE\_START: This supervisor is becoming active (pre-start phase). 2019 Mar 23 15:42:36 switch %SYSMGR-2-HASWITCHOVER\_START: Supervisor 6 is becoming active. 2019 Mar 23 15:42:36 switch %SYSMGR-2-SWITCHOVER\_OVER: Switchover completed. 2019 Mar 23 15:42:37 switch %PLATFORM-1-PFM\_ALERT: Disabling ejector based shutdown on sup in slot 6 2019 Mar 23 15:42:41 switch %LICMGR-2-LOG\_LIC\_NO\_LIC: No license(s) present for feature ENTERPRISE PKG. Application(s) shut down in 96 days.

2019 Mar 23 15:42:41 switch %LICMGR-2-LOG\_LIC\_NO\_LIC: No license(s) present for feature MAINFRAME\_PKG. Application(s) shut down in 120 days. 2019 Mar 23 15:42:41 switch %LICMGR-2-LOG\_LICAPP\_NO\_LIC: Application Fabric Binding running without MAINFRAME PKG license, shutdown in 120 days 2019 Mar 23 15:42:42 switch %CALLHOME-2-EVENT: LICENSE\_ALERT Module 2: Non-disruptive upgrading. [# ] 0%2019 Mar 23 15:49:27 switch %PLATFORM-1-PFM\_ALERT: Enabling ejector based shutdown on sup in slot 6 2019 Mar 23 15:52:05 switch %PMON-SLOT2-2-PMON\_CRIT\_INFO: Port Monitor Critical Information: Config download success. [####################] 100% -- SUCCESS Module 3: Non-disruptive upgrading. [####################] 100% -- SUCCESS Module 4: Non-disruptive upgrading. [# ] 0%2019 Mar 23 15:57:44 switch %PMON-SLOT4-2-PMON\_CRIT\_INFO: Port Monitor Critical Information: Config download success. [####################] 100% -- SUCCESS Module 10: Non-disruptive upgrading. [# ] 0%2019 Mar 23 16:00:00 switch %PMON-SLOT10-2-PMON CRIT INFO: Port Monitor Critical Information: Config download success. [####################] 100% -- SUCCESS Install has been successful. You have now upgraded the Cisco NX-OS software in your switch. switch#

#### <span id="page-42-0"></span>**Upgrading Cisco MDS NX-OS on Cisco MDS Fabric Switches**

This section describes how to perform nondisruptive upgrades on the following Cisco MDS fabric switches:

- Cisco MDS 9124V Fibre Channel Switch
- Cisco MDS 9132T Multilayer Fabric Switch
- Cisco MDS 9148T Multilayer Fabric Switch
- Cisco MDS 9148S Multilayer Fabric Switch
- Cisco MDS 9148V Fibre Channel Switch
- Cisco MDS 9220i Multilayer Fabric Switch
- Cisco MDS 9250i Multiservice Fabric Switch
- Cisco MDS 9396S Multilayer Fabric Switch
- Cisco MDS 9396T Multilayer Fabric Switch
- Cisco MDS 9396V Fibre Channel Switch

This section contains the following topics:

#### <span id="page-43-0"></span>**Guidelines and Limitations for a Nondisruptive Upgrade on a Cisco MDS Fabric Switch**

Before attempting to upgrade software images on the fabric switches, follow these guidelines:

- During the upgrade, the fabric must be stable.
- Do not perform the following configuration activities during an upgrade:
	- Zoning changes
	- Telnet sessions
	- Schedule changes
	- Switch cabling
	- Addition or removal of physical devices
- Configure the Fabric Shortest Path First (FSPF) timers to the default value of 20 seconds.
- If Cisco Fabric Services commits are pending in the fabric, the upgrade is aborted.
- If a zone server merge is in progress, the upgrade is aborted.
- If the upgrade is aborted due to a service not being ready for an upgrade, you are prompted to enter the **show install all failure-reason** command to identify the reason.
- Use the Software Install wizard to check whether sufficient space is available in the system to load the new images. Depending on the available space, you must either terminate the upgrade or proceed with a disruptive upgrade.
- Prior to upgrade or downgrade, reset the switch'slogging levelsto the system defaults via the **no logging level all** configuration command. If this is not done, the upgrade or downgrade may be disruptive due to excessive logging causing control plane downtime exceeding 80 seconds.

Before entering the **no logging level all** command, ensure that the switch's current logging configuration is saved. This will need to restored after the upgrade or downgrade.

Follow these steps:

- **1.** Enter the **show running-config | i "logging level"** command and save the output. These are the switch's current settings.
- **2.** Enter the **no logging level all** command in configuration mode.
- **3.** Perform upgrade or downgrade.
- **4.** Restore logging level configuration using the output that was saved from Step 1.
- When the installation is completed, the supervisor kickstart image, supervisor system image, module image, and the system BIOS are all updated.
- Nondisruptive upgrade on fabric switches disrupt the control plane for about 80 seconds. The software upgrade can be disruptive, if the upgrade process goes beyond the period it can be stopped gracefully, or if a failure occurs.
- If Virtual Router Redundancy Protocol (VRRP) is running on the mgmt0 interface, and the switch being upgraded is the master, a new master is selected. This situation cannot be avoided because the mgmt0 interface goes down when the control plane goes down.
- On the Cisco MDS 18/4-port Multiservice Module, upgrading the 4-Gigabit Ethernet ports for the hybrid Supervisor 18/4 module is disruptive.
- Perform the upgrade process by using the console port. This method enables you to log your session to a file (in case you need it later for troubleshooting). Telnet sessions are lost when the switch is rebooted. Therefore, if you want to view the process in its entirety, ensure that you use the console port.
- Before performing an upgrade, use the **show install all impact** command to view the effect of updating the system from the running image to another specified image.

#### <span id="page-44-0"></span>**Upgrading to Cisco MDS NX-OS Release 9.x on a Cisco MDS Fabric Switch**

To upgrade to Cisco MDS NX-OS Release 9.2(2) from an earlier 9.x release, on a Cisco MDS fabric switch, perform the following steps:

**Step 1** Verify that the system image files for the upgrade are present on the active supervisor module bootflash:

#### switch# **dir bootflash:**

25863680 Sep 23 12:02:16 2021 m9250-s5ek9-kickstart-mz.9.2.1.bin 25864704 Jan 05 12:21:26 2022 m9250-s5ek9-kickstart-mz.9.2.2.bin

Usage for bootflash://sup-local

2838728704 bytes used 520916992 bytes free 3359645696 bytes total

184559616 bytes total

**Step 2** If the software image file is not present, download it from an FTP or TFTP server to bootflash.

You can obtain the software image file from the Cisco.com Software Download Center at [http://www.cisco.com/cisco/software/navigator.html](https://www.cisco.com/cisco/software/navigator.html).

switch# **copy tftp://tftpserver.cisco.com/MDS/m9250-s5ek9-kickstart-mz.9.2.2.bin bootflash:m9250-s5ek9-kickstart-mz.9.2.2.bin** switch# **copy tftp://tftpserver.cisco.com/MDS/m9250-s5ek9-mz.9.2.2.bin bootflash:m9250-s5ek9-mz.9.2.2.bin**

**Step 3** Ensure that the required space is available on the switch:

switch# **dir bootflash:** Sep 23 12:02:16 2017 m9250-s5ek9-kickstart-mz.9.2.1.bin Sep 05 12:21:26 2018 m9250-s5ek9-kickstart-mz.9.2.2.bin Sep 05 12:21:50 2018 m9250-s5ek9-mz.9.2.2.bin Usage for bootflash://sup-local bytes used bytes free

**Step 4** If you need more space on the switch, delete the files that are not required:

switch# **delete bootflash: m9250-s5ek9-kickstart-mz.9.2.1.bin**

**Step 5** Save the configuration using the **copy running-config startup-config** command:

switch# **copy running-config startup-config**

You can also back up your existing configuration to a file, using the **copy running-config bootflash:backup\_config.txt** command. You can add a date reference to the.txt filename to identify the file later.

- **Step 6** Save a copy of the **show tech-support** command output of the switch. For more information, see <https://www.cisco.com/c/en/us/td/docs/dcn/whitepapers/how-to-collect-logs-cisco-mds.html#Theshowtechsupportcommand>.
- **Step 7** Perform the upgrade by running the **install all** command:

```
switch# install all kickstart m9250-s5ek9-kickstart-mz.9.2.2.bin system m9250-s5ek9-mz.9.2.2.bin
Installer will perform compatibility check first. Please wait.
y
Verifying image bootflash:/m9250-s5ek9-kickstart-mz.9.2.2.bin for boot variable "kickstart".
[# ] 0%
[####################] 100% -- SUCCESS
Verifying image bootflash:/m9250-s5ek9-mz.9.2.2.bin for boot variable "system".
[####################] 100% -- SUCCESS
Performing module support checks.
[####################] 100% -- SUCCESS
Verifying image type.
[####################] 100% -- SUCCESS
Extracting "system" version from image bootflash:/m9250-s5ek9-mz.9.2.2.bin
[####################] 100% -- SUCCESS
Extracting "kickstart" version from image bootflash:/m9250-s5ek9-kickstart-mz.9.2.2.bin
[####################] 100% -- SUCCESS
Extracting "bios" version from image bootflash:/m9250-s5ek9-mz.9.2.2.bin
[####################] 100% -- SUCCESS
Performing Compact Flash and TCAM sanity test.
[####################] 100% -- SUCCESS
Notifying services about system upgrade.
[####################] 100% -- SUCCESS
Compatibility check is done:
Module bootable Impact Install-type Reason
------ -------- -------------- ------------ ------
1 yes non-disruptive reset
Other miscellaneous information for installation:
Module info
------ ----------------------------------
1 FC ports 1-40 and FCoE ports 1-8 are hitless, IPS 1-2 are hitful, and Intelligent Applications
running are hitful
Images will be upgraded according to following table:
Module Image Running-Version New-Version Upg-Required
 ------ ---------- ---------------------------------------- -------------------- -----
1 system 9.2(1) 9.2(2) yes
1 kickstart 9.2(1) 9.2(2) yes
1 bios v2.1.17(01/08/14):v2.1.17(01/08/14) v2.1.17(01/08/14) no
Do you want to continue with the installation (y/n)? [n] y
Install is in progress, please wait.
Performing runtime checks.
[####################] 100% -- SUCCESS
Notifying services about the upgrade.
[####################] 100% -- SUCCESS
Setting boot variables.
[####################] 100% -- SUCCESS
Performing configuration copy.
[####################] 100% -- SUCCESS
Module 1: Refreshing compact flash and Upgrading bios/loader/bootrom/power-seq.
Warning: please do not remove or power off the module at this time.
[####################] 100% -- SUCCESS
Upgrade can no longer be aborted, any failure will result in a disruptive upgrade.
```
Freeing memory in the file system. [####################] 100% -- SUCCESS Loading images into memory. [####################] 100% -- SUCCESS Saving linecard runtime state. [####################] 100% -- SUCCESS Saving supervisor runtime state. [####################] 100% -- SUCCESS Saving mts state. [####################] 100% -- SUCCESS Reloading the kernel to proceed with the upgrade. All telnet and ssh connections will now be temporarily terminated. >> NX7--LC-loader-02.01.17 (June 8 2019 - 16:30:41), Build: 02.01.17 CPU0: 8572E, Version: 2.2, (0x80e80022) Core: E500, Version: 3.0, (0x80210030) Clock Configuration: CPU:1066.672 MHz, CCB:533.336 MHz, DDR:266.668 MHz (533.336 MT/s data rate), LBC:33.334 MHz L1: D-cache 32 kB enabled I-cache 32 kB enabled Board: 9044, IOFPGA: 0x0000001A, SPROM: 0xAB Boot flash : Primary I2C: ready DRAM: Initializing DDR: dimm type 10, registered 1 DDR: dimm type 10, registered 1 DDR: 4 GB L2: 1024 KB enabled Using default environment In: serial Out: serial Err: serial Net: INFO: Net boot mode = 1 INFO: Net boot mode = 1 INFO: Board will come up MGMT interface INFO: MAC address is: b8:38:61:4a:24:40 eTSEC2 board phy 3 INFO: Net boot mode = 1 eTSEC2 IDE: Bus 0: OK Device 0: Model: UGB30STC4000Z4-EBY-ASD Firm: FW100511 Ser#: UNIGEN3 30021309 Type: Hard Disk Capacity: 3907.9 MB = 3.8 GB (8003520 x 512) Booting image bootflash://m9250-s5ek9-kickstart-mz.9.2.2.bin 25968640 bytes read NBI at 08000000 size 134217728 Booting image at addr 0x00800000... Memory <- <0x0 0x0 0x1 0x0> (4096MB) ethernet0: local-mac-address <- b8:38:61:4a:24:40 ethernet1: local-mac-address <- 00:e0:0c:00:01:fd ethernet2: local-mac-address <- 00:e0:0c:00:02:fd CPU clock-frequency <- 0x3f941f80 (1067MHz) CPU timebase-frequency <- 0x3f941f8 (67MHz) CPU bus-frequency <- 0x1fca0fc0 (533MHz) Image starting: loaded at 0x00800000 (sp: 0x7fedc4c0) Allocating 0x620d88 bytes for kernel... unzipping (0x00000000 <- 0x00817000:0x00de3838)...done 0x5bc060 bytes Using loader supplied ramdisk at 0x2800000-0x3ddaa00 initrd head: 0x1f8b0808 Linux/PowerPC load: rw root=/dev/ram0 rdbase=0x7000000 card\_index=9044 maxcpus=2 ip=off ramdisk size=262144 noquiet obfl type ide=1 kgdboc=ttyS0,9600,B isanimg loc=0x6000000 isanimg size=0x400 console=ttyS0,9600n8nn loader ver="02.01.17" card index=9044 quiet bootdev=ide0 server\_ip=171.69.21.28 ksimg=/m9250-s5ek9-kickstart-mz.9.2.2.bin isanimg=/m9700-sf4ek9-mz.9.2.1.bin Finalizing device tree... flat tree at 0xdf0140

�setup\_arch: bootmem mpc85xx\_ds\_setup\_arch() arch: exit [ 0.060041] Host controller irq 26 [ 0.134631] Assign root port irq 26 [ 0.755227] physmap-flash physmap-flash.0: Could not reserve memory region [ 1.032812] Enabling all PCI devices INIT: Checking all filesystems.....retval=[0] done. Loading system software Uncompressing system image: bootflash:///m9250-s5ek9-kickstart-mz.9.2.2.bin CCCCCCCCCCCCCCCCCCCCCCCCCCCCCCCCCCCCCCCCCCCCCCCCCCCCCCCCCCCCCCCCCCCC Load plugins that defined in image conf: /isan/plugin\_img/img.conf No Patching support on this platform Loading plugin 0: core\_plugin... No Patching support on this platform Enter pboot chk compatibility num srgs 1 0: swid-core-s5ek9, swid-core-s5ek9 num srgs 1 0: swid-sup-ali-ks, swid-sup-ali-ks INIT: Entering runlevel: 3 [ 127.215099] clpk\_hw\_init\_1:Post ISSU instance 0 status 0x00000736 GOOD [ 127.293946] clpk\_hw\_init\_1:Post ISSU instance 1 status 0x00000536 GOOD System is coming up... Please wait... System is coming up... Please wait... System is coming up... Please wait... System is coming up... Please wait... System is coming up... Please wait... System is coming up... Please wait... System is coming up... Please wait... System is coming up... Please wait... System is coming up... Please wait... System is coming up... Please wait... System is coming up... Please wait... System is coming up... Please wait... System is coming up... Please wait... Continuing with installation process, please wait. The login will be disabled until the installation is completed. Status for linecard upgrade. [####################] 100% -- SUCCESS Performing supervisor state verification. [####################] 100% -- SUCCESS Supervisor non-disruptive upgrade successful. Install has been successful.

#### **Step 8** Log in to the switch:

```
MDS Switch
x.x.x.x login: admin
Cisco Nexus Operating System (NX-OS) Software
TAC support: http://www.cisco.com/tac
Copyright (c) 2002-2014, Cisco Systems, Inc. All rights reserved.
The copyrights to certain works contained in this software are
owned by other third parties and used and distributed under
license. Certain components of this software are licensed under
the GNU General Public License (GPL) version 2.0 or the GNU
Lesser General Public License (LGPL) Version 2.1. A copy of each
such license is available at
http://www.opensource.org/licenses/gpl-2.0.php and
http://www.opensource.org/licenses/lgpl-2.1.php
```
#### **Step 9** Run the **show version** command:

switch# **show version**

```
Cisco Nexus Operating System (NX-OS) Software
TAC support: http://www.cisco.com/tac
Documents: http://www.cisco.com/en/US/products/ps9372/tsd_products_support_serie
s home.html
Copyright (c) 2002-2019, Cisco Systems, Inc. All rights reserved.
The copyrights to certain works contained herein are owned by
other third parties and are used and distributed under license.
Some parts of this software are covered under the GNU Public
License. A copy of the license is available at
http://www.gnu.org/licenses/gpl.html.
Software
BIOS: version 2.1.17
loader: version N/A
kickstart: version 9.2(2) [build 9.2(2)]
system: version 9.2(2) [build 9.2(2)]
BIOS compile time: 01/08/14
kickstart image file is: bootflash:///m9250-s5ek9-kickstart-mz.9.2.2.bin
kickstart compile time: 8/9/2021 23:00:00 [08/09/2021 04:18:10]
system image file is: bootflash:///m9250-s5ek9-kickstart-mz.9.2.2.bin
system compile time: 8/9/2019 23:00:00 [08/09/2021 07:09:57]
Hardware
cisco MDS 9250i 40 FC 2 IPS 8 FCoE (2 RU) Chassis ("40FC+8FCoE+2IPS Supervisor
")
Motorola, e500v2 with 4088636 kB of memory.
Processor Board ID JAF1804AAFG
Device name: MDS9250i
bootflash: 4001760 kB
Kernel uptime is 0 \, \text{day}(s), 0 \, \text{hour}(s), 7 \, \text{minute}(s), 42 \, \text{second}(s)Last reset at 288238 usecs after Mon Aug 9 11:40:56 2021
Reason: Reset due to upgrade
System version: 9.2(1)
Service:
plugin
Core Plugin
```
**Step 10** Verify the status of the modules on the switch, using the **show module** command:

#### switch# **show module**

```
Mod Ports Module-Type Model Status
  --- ----- ---------------------------------- ------------------- ----------
1 50 40FC+8FCoE+2IPS Supervisor DS-C9250I-K9-SUP active *
Mod Sw Hw World-Wide-Name(s) (WWN)
                                           --- --------------- ------ --------------------------------------------------
1 8.4(1) 1.0 20:01:00:2a:6a:1b:64:d0 to 20:28:00:2a:6a:1b:64:d0
Mod MAC-Address(es) Serial-Num
--- -------------------------------------- ----------
1 b8-38-61-4a-25-c0 to b8-38-61-4a-25-cf JAF1804AAFG
```
**Step 11** To display the status of a nondisruptive upgrade on a fabric switch, use the **show install all status** command.

The command output displaysthe status only after the switch hasrebooted with the new image. All the actions preceding the reboot are not captured in this output because when you enter the **install all** command using a Telnet session, the session is disconnected when the switch reboots. When you reconnect to the switch through a Telnet session, the upgrade may already be complete, in which case, the output displays the status of the upgrade.

```
switch# show install all status
This is the log of last installation.
Continuing with installation process, please wait.
The login will be disabled until the installation is completed.
```

```
Status for linecard upgrade.
-- SUCCESS
Performing supervisor state verification.
-- SUCCESS
Install has been successful
```
#### <span id="page-49-0"></span>**Troubleshooting a Nondisruptive Upgrade on a Fabric Switch**

When a nondisruptive upgrade begins, the system notifies all the services that an upgrade is about to start, and finds out whether the upgrade can proceed. If a service cannot allow the upgrade to proceed immediately, for example, if Fabric Shortest Path First (FSPF) timers are not configured to the default value, or a Cisco Fabric Services operation is in progress, the service terminates the upgrade. If such a situation occurs, you are prompted to enter the **show install all failure-reason** command to determine the reason why the upgrade cannot proceed.

Do you want to continue with the installation (y/n)? [n] y Install is in progress, please wait. Notifying services about the upgrade. [# ] 0% -- FAIL. Return code 0x401E0066 (request timed out). Please issue "show install all failure-reason" to find the cause of the failure.<---system prompt to enter the show all failure-reason command. Install has failed. Return code 0x401E0066 (request timed out). Please identify the cause of the failure, and try 'install all' again. switch# **show install all failure-reason** Service: "cfs" failed to respond within the given time period.

When the upgrade is in progress, if any failures occur, for example, if a save runtime state failure or module upgrade failure occurs, the switch is rebooted disruptively because the changes cannot be rolled back. In this case, the upgrade fails, but you are not prompted to enter the **show install all failure-reason** command because the command does not yield any useful information.

If you need additional information to determine why an upgrade is unsuccessful, you can obtain the details by using the **show tech-support** command output, and from the console output from the installation, if available.

#### <span id="page-49-1"></span>**Moving From anNPE Image to a non-NPE Image and Vice Versa**

The following section describes how to upgrade from a no payload encryption (NPE) image to a non-NPE image and vice versa.

 $\mathbf{l}$ 

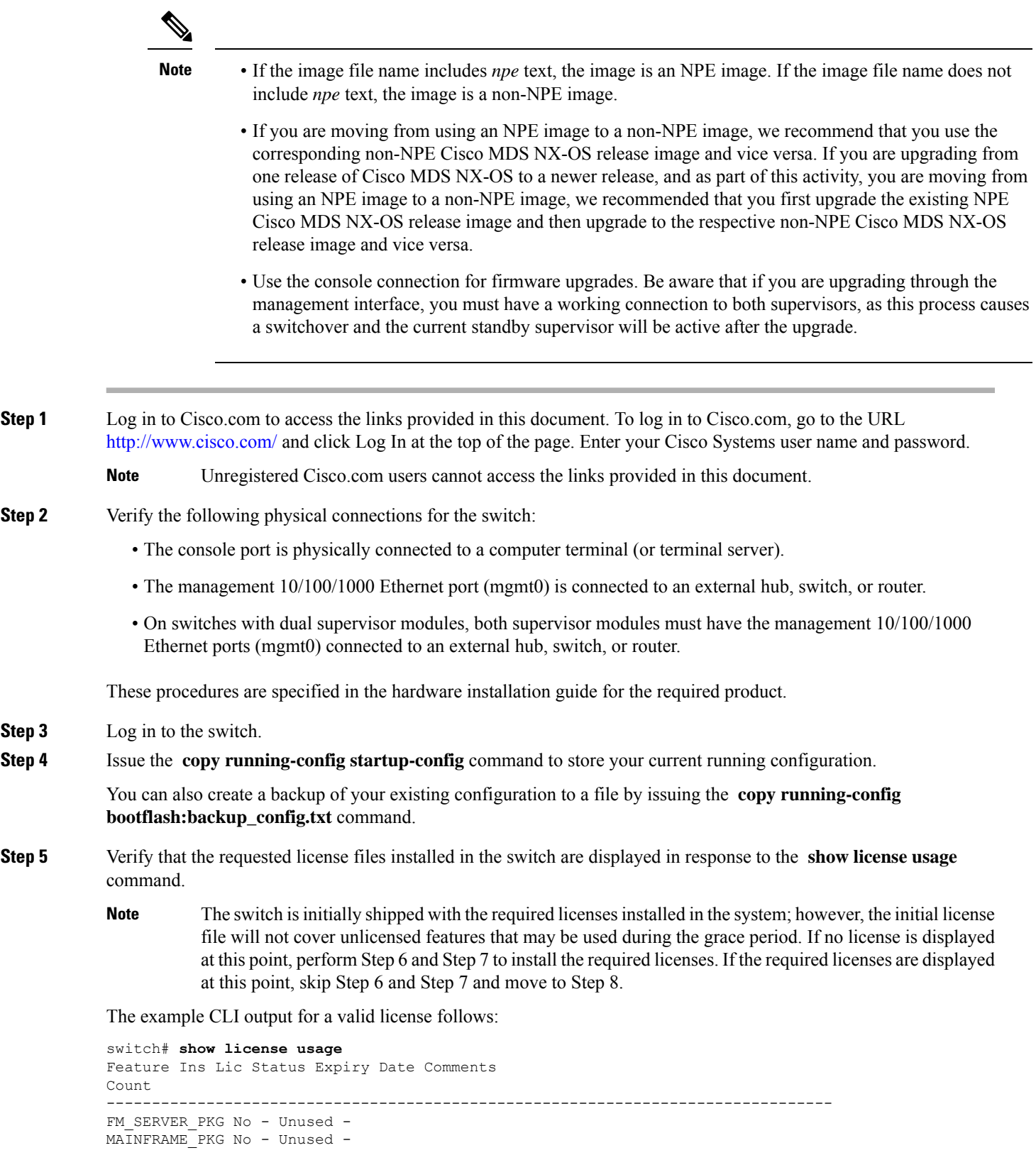

```
ENTERPRISE_PKG Yes - Unused never -
--------------------------------------------------------------------------------
```
**Step 6** Install licenses (if necessary) to ensure that the required features are available on the switch.

Perform the following steps:

a) Use the **show license host-id** command to obtain the serial number for your switch. The host ID is also referred to as the switch serial number.

```
switch# show license host-id
License hostid: VDH=JAF1721AEQG
```
- Use the entire ID that appears after the colon  $($ ;  $)$  sign. In this example, the host ID is VDH=JAF1721AEQG. **Tip**
- b) Obtain your Claim Certificate or the Proof of Purchase document. This document accompanies every Cisco MDS switch.
- c) Locate the Product Authorization Key (PAK) from the Claim Certificate or Proof of Purchase document.
- d) Locate the website URL from the Claim Certificate or Proof of Purchase document.
- e) Access the specified URL that applies to your switch and enter the switch serial number and the PAK.

The license key file is sent to you by email. The license key file is digitally signed to authorize its use only on the switch for which it was requested. The requested features are also enabled once the NX-OS software on the specified switch accesses the license key file.

**Caution** Install the license file in the specified Cisco MDS 9000 Family switch without making any modifications.

**Step 7** Install the license key file when you receive it by email.

Perform the following steps:

- a) Install the license key file when you receive it by email.
- b) Perform the installation by issuing the **install license** command on the active supervisor module from the switch console.

```
switch# install license bootflash:license_file.lic
Installing license..done
```
- If you provide a target name for the license key file, the file is installed with the specified name. Otherwise, the file name specified in the license key file is used to install the license. **Note**
- c) Exit the switch console.
- **Step 8** Ensure that the required space is available in the bootflash: directory for the image file(s) to be copied using the **dir bootflash:** command.

Use the **delete bootflash:** *filename* command to remove unnecessary files.

Before downloading and installing Cisco NX-OS software, verify that the release is supported by your Cisco System MDS reseller. If you purchased support through a Cisco Systems reseller, contact them directly for more information. Otherwise, contact Cisco [Technical](http://www.cisco.com/en/US/support/tsd_cisco_worldwide_contacts.html) support. **Note**

```
switch# dir bootflash:
```

```
37011968 Apr 30 16:10:28 2014 m9700-sf4ek9-kickstart-mz-npe.8.4.2a.bin
195875124 Apr 30 12:55:14 2014 m9700-sf4ek9-mz-npe.8.4.2a.bin
Usage for bootflash://sup-local
819736576 bytes used
75313152 bytes free
895049728 bytes total
```
**Step 9** If you need more space on the active supervisor module bootflash, delete unnecessary files to make space available.

switch# **delete m9700-sf4ek9-kickstart-mz-npe.8.4.2a.bin** switch# **delete m9700-sf4ek9-mz-npe.8.4.2a.bin Step 10** For switches with dual supervisor modules, verify that there is space available on the standby supervisor module bootflash on a switch. switch# **attach module x** /\*where x is the module number of the standby supervisor\*/ switch(standby)# **dir bootflash:** 12288 Aug 26 19:06:14 2011 lost+found/ 16206848 Jul 01 10:54:49 2011 m9700-sf4ek9-kickstart-mz-npe.8.4.2a.bin 78337129 Jul 01 10:33:52 2011 m9700-sf4ek9-mz-npe.8.4.2a.bin Usage for bootflash://sup-local 122811392 bytes used 61748224 bytes free 184559616 bytes total switch(standby)# **exit** /\*to return to the active supervisor\*/ **Step 11** For switches with dual supervisor modules, if you need more space on the standby supervisor module bootflash on a switch, delete unnecessary files to make space available. switch(standby)# **delete bootflash:m9700-sf4ek9-kickstart-mz-npe.8.4.2a.bin** switch(standby)# **delete m9700-sf4ek9-mz-npe.8.4.2a.bin**

- **Step 12** Access the Software Download Center using this URL: [http://www.cisco.com/cisco/software/navigator.html.](http://www.cisco.com/cisco/software/navigator.html) If prompted to log in, use your Cisco system user ID and password.
- **Step 13** Select the same version of the NPE image file or non-NPE image file that the switch is currently running. You see the Technical Support Encryption Software Export Distribution Authorization form.
- **Step 14** Complete the required forms to obtain authorization.
- **Step 15** Download the files to an FTP or TFTP server.
- **Step 16** Copy the Cisco MDS NX-OS kickstart and system images to the active supervisor module bootflash using FTP or TFTP.
	- When you download an image file, change to your FTP environment IP address or DNS name and the path where the files are located. **Note**

```
switch# copy tftp://tftpserver.cisco.com/MDS/m9700-sf4ek9-kickstart-mz.9.2.1.bin
bootflash:m9700-sf4ek9-kickstart-mz.9.2.1.bin
switch# copy tftp://tftpserver.cisco.com/MDS/m9700-sf4ek9-mz-npe.9.2.1.bin
bootflash:m9700-sf4ek9-mz-npe.9.2.1.bin
```
**Step 17** Issue the **boot kickstart bootflash** : *filename* and **boot system bootflash** : *filename* commands to change the boot variables to point to the new image.

```
switch# configure terminal
switch(config)# boot kickstart bootflash:m9700-sf4ek9-kickstart-mz.9.2.1.bin
Performing image verification and compatibility check, please wait...
switch(config)# boot system bootflash:m9700-sf4ek9-mz-npe.9.2.1.bin
Performing image verification and compatibility check, please wait....
```
**Step 18** Issue the **show incompatibility-all system** *filename* command to verify any incompatible hardware.

switch(config-if)# **show incompatibility-all system m9700-sf4ek9-mz-npe.9.2.1.bin** Checking incompatible configuration(s) No incompatible configurations

Checking dynamic incompatibilities:

```
-----------------------------------
No incompatible configurations
```
**Step 19** Save the current running configuration to the startup configuration by issuing the **copy running-config startup-config** command.

```
switch(config)# copy running-config startup-config
[########################################] 100%
Copy complete.
```
**Step 20** Issue the **show boot** command to check the current boot variable.

switch(config)# **show boot**

Current Boot Variables:

```
sup-1
kickstart variable = bootflash:/ m9700-sf4ek9-kickstart-mz.9.2.1.bin
system variable = bootflash:/ m9700-sf4ek9-mz-npe.9.2.1.bin
sup-2
kickstart variable = bootflash:/ m9700-sf4ek9-kickstart-mz.9.2.1.bin
system variable = bootflash:/ m9700-sf4ek9-mz-npe.9.2.1.bin
No module boot variable set
```
Boot Variables on next reload:

```
sun - 1kickstart variable = bootflash:/ m9700-sf4ek9-kickstart-mz.9.2.1.bin
system variable = bootflash:/ m9700-sf4ek9-mz-npe.9.2.1.bin
sup-2
kickstart variable = bootflash:/ m9700-sf4ek9-kickstart-mz.9.2.1.bin
system variable = bootflash:/ m9700-sf4ek9-mz-npe.9.2.1.bin
No module boot variable set
```
**Step 21** Reload the switch by issuing the **reload** command.

switch(config)# **reload** This command will reboot the system.  $(y/n)$ ? [n]

You have now upgraded the Cisco MDS NX-OS software in your existing switch.

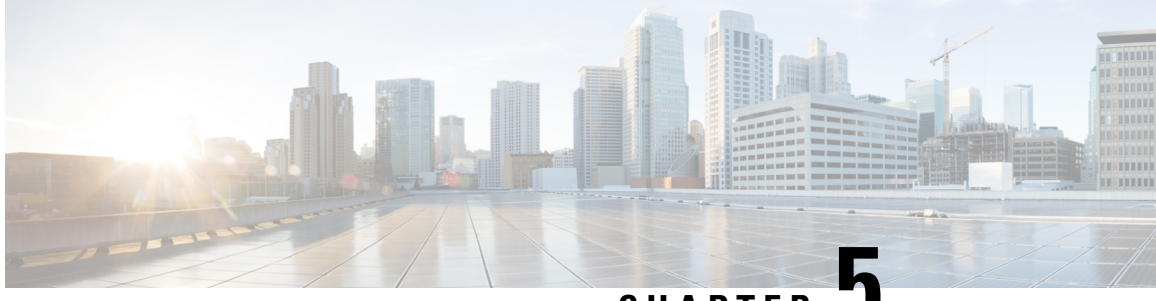

**CHAPTER 5**

### <span id="page-54-0"></span>**Supported Downgrade Paths for Cisco MDS NX-OS Releases**

The following section describes how to downgrade from Cisco MDS NX-OS Release 9.x to an earlier Cisco MDS NX-OS Release.

- [Nondisruptive](#page-54-1) Downgrade Paths from Cisco MDS NX-OS Release 9.4(1a), on page 45
- [Nondisruptive](#page-55-0) Downgrade Paths from Cisco MDS NX-OS Release 9.4(1), on page 46
- [Nondisruptive](#page-55-1) Downgrade Paths from Cisco MDS NX-OS Release 9.3(2a), on page 46
- [Nondisruptive](#page-56-0) Downgrade Paths from Cisco MDS NX-OS Release 9.3(2), on page 47
- [Nondisruptive](#page-57-0) Downgrade Paths from Cisco MDS NX-OS Release 9.3(1), on page 48
- [Nondisruptive](#page-57-1) Downgrade Paths from Cisco MDS NX-OS Release 9.2(2), on page 48
- [Nondisruptive](#page-58-0) Downgrade Paths from Cisco MDS NX-OS Release 9.2(1), on page 49
- FICON [Nondisruptive](#page-58-1) Upgrade Paths to Cisco MDS NX-OS Release 9.4(1a), on page 49

### <span id="page-54-1"></span>**Nondisruptive Downgrade Paths from Cisco MDS NX-OS Release 9.4(1a)**

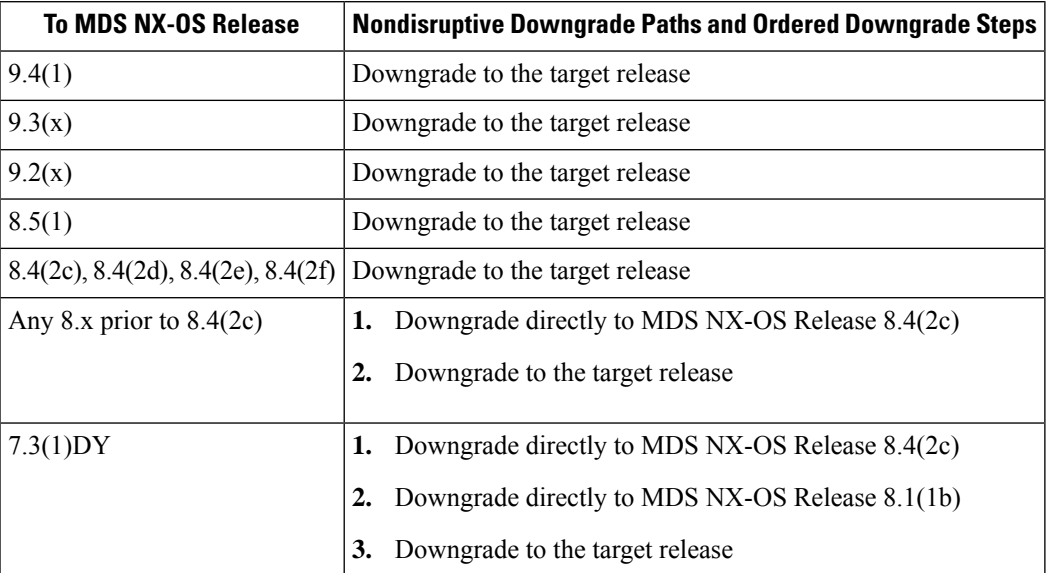

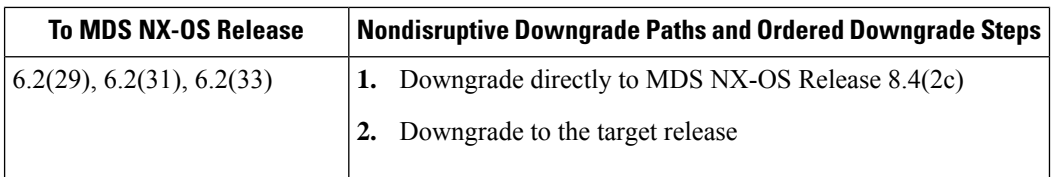

### <span id="page-55-0"></span>**Nondisruptive Downgrade Paths from Cisco MDS NX-OS Release 9.4(1)**

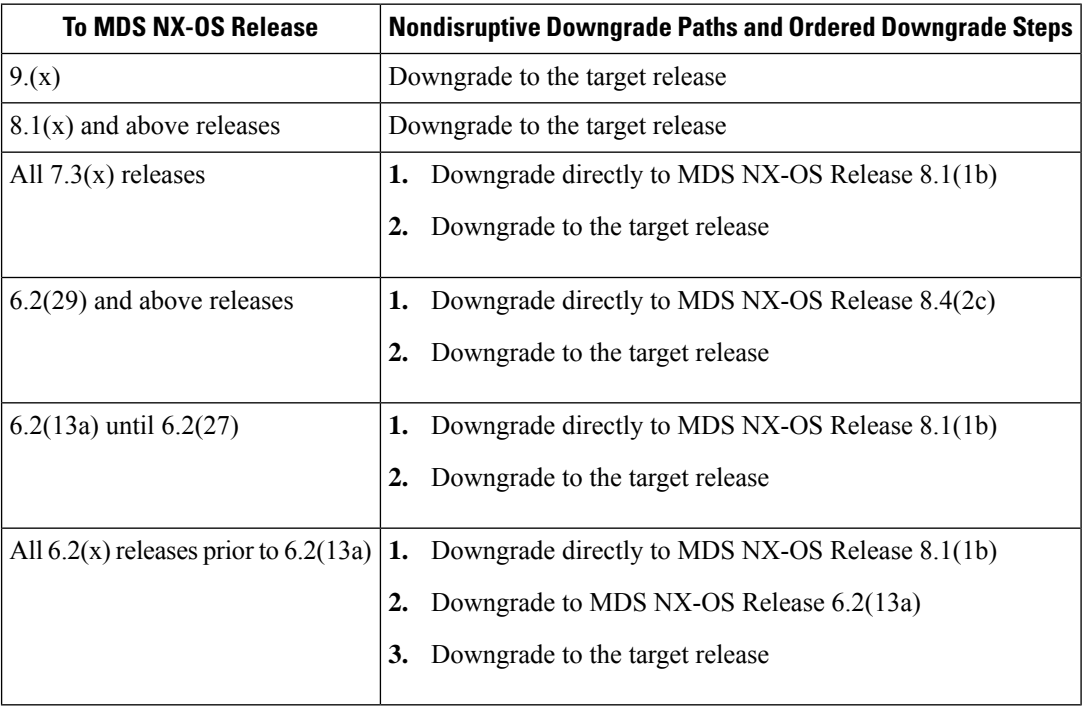

### <span id="page-55-1"></span>**Nondisruptive Downgrade Paths from Cisco MDS NX-OS Release 9.3(2a)**

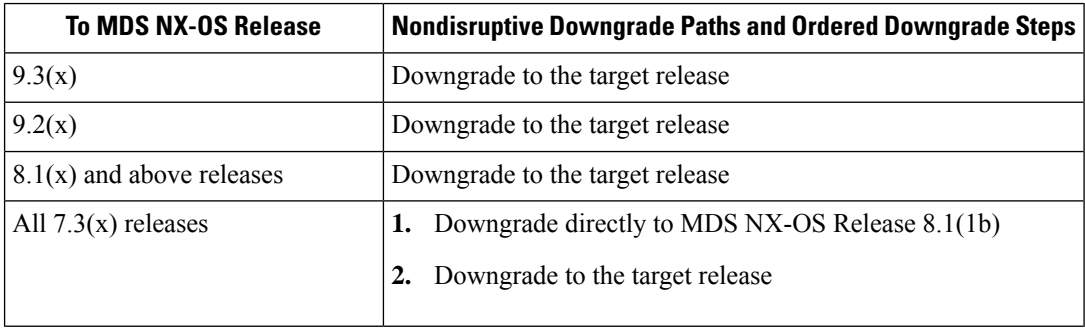

 $\overline{\phantom{a}}$ 

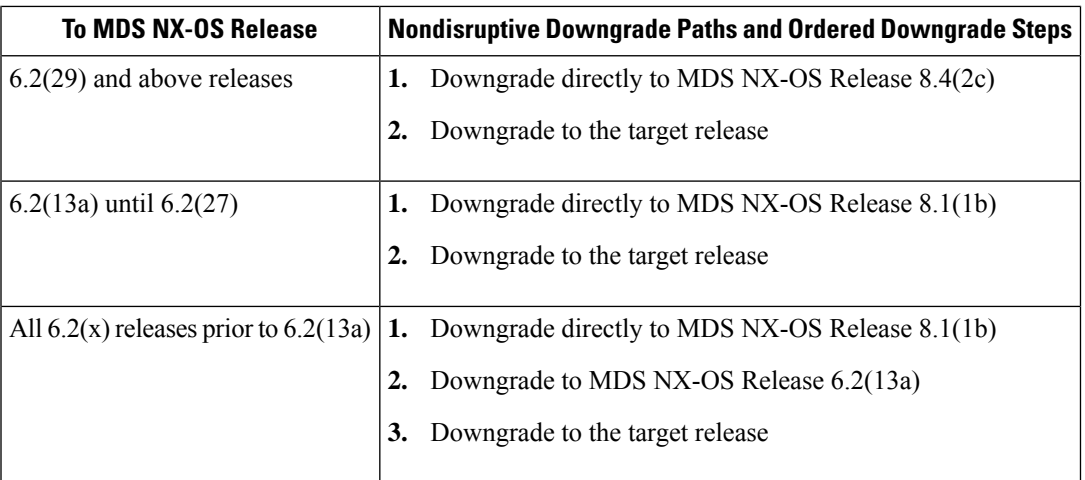

### <span id="page-56-0"></span>**Nondisruptive Downgrade Paths from Cisco MDS NX-OS Release 9.3(2)**

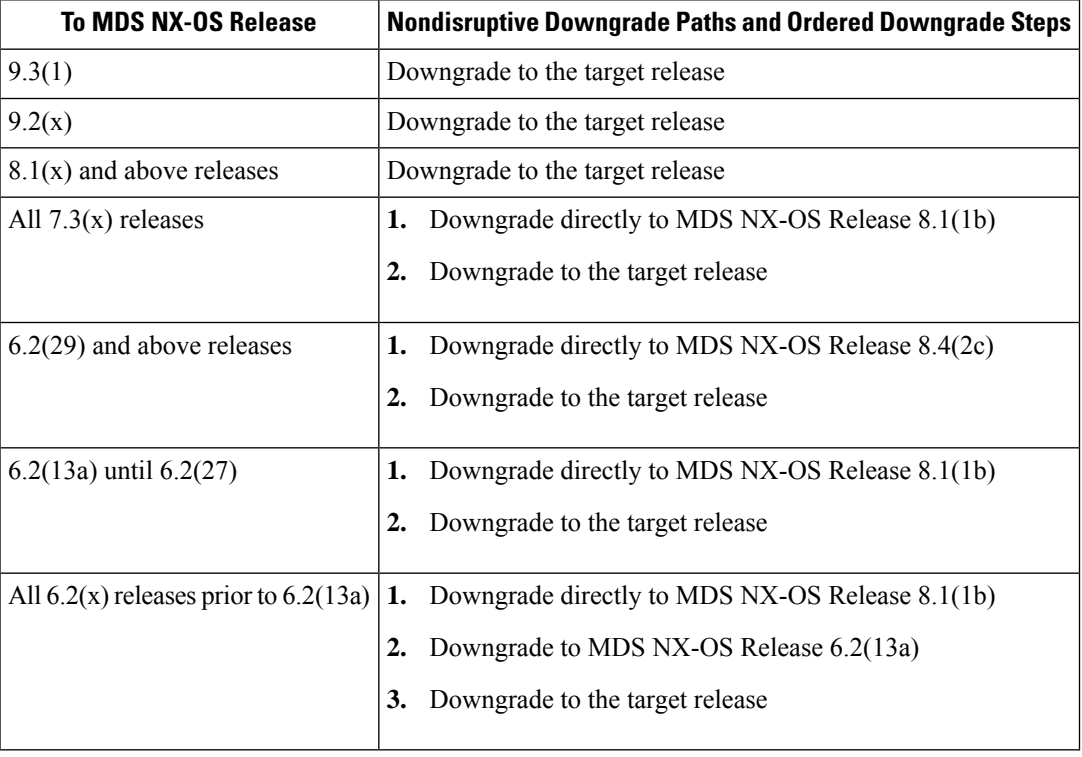

### <span id="page-57-0"></span>**Nondisruptive Downgrade Paths from Cisco MDS NX-OS Release 9.3(1)**

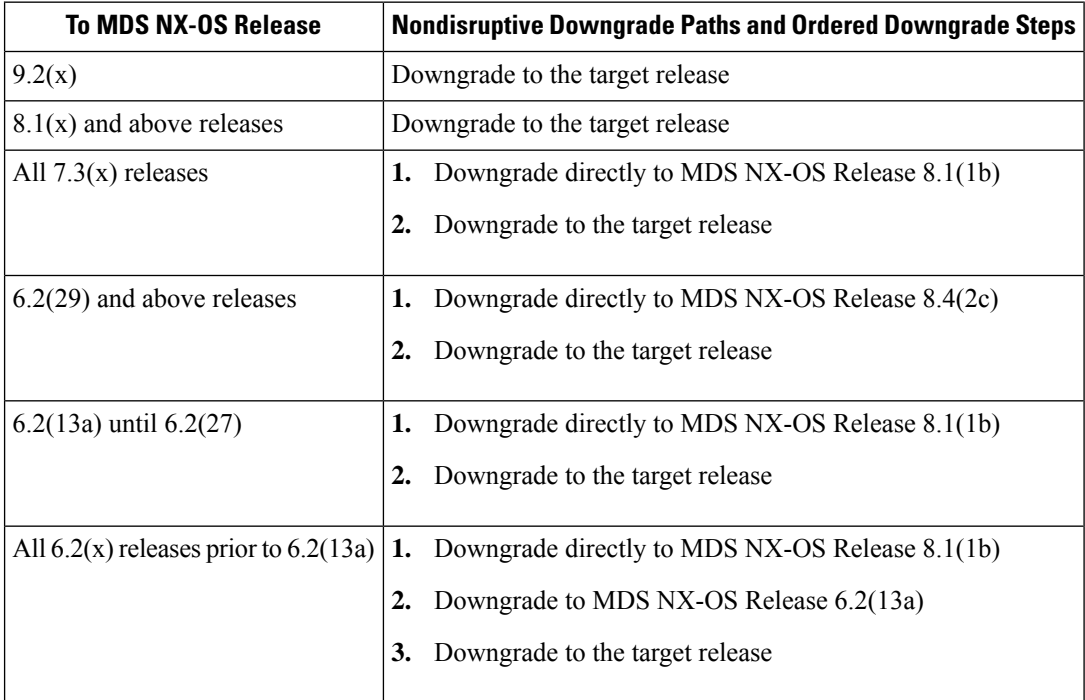

### <span id="page-57-1"></span>**Nondisruptive Downgrade Paths from Cisco MDS NX-OS Release 9.2(2)**

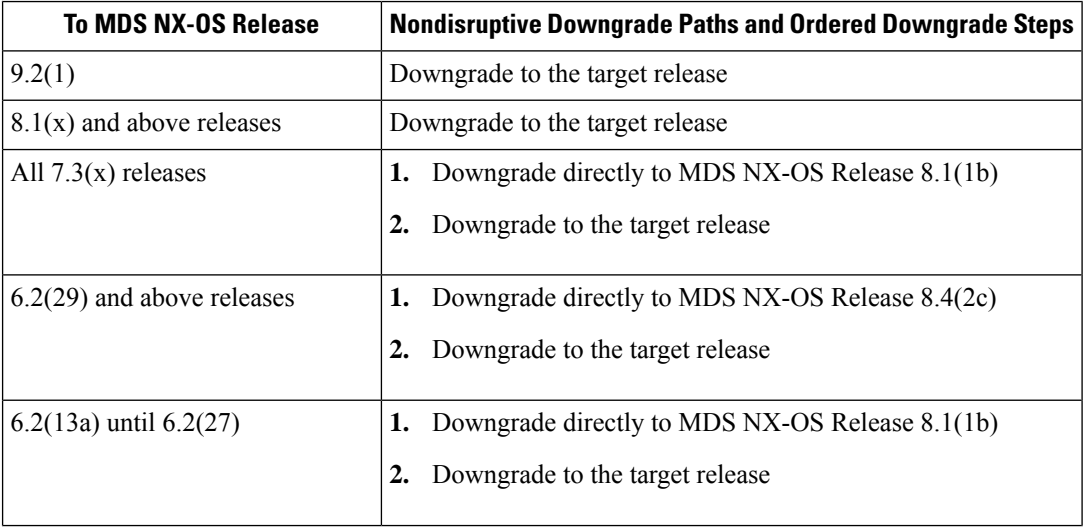

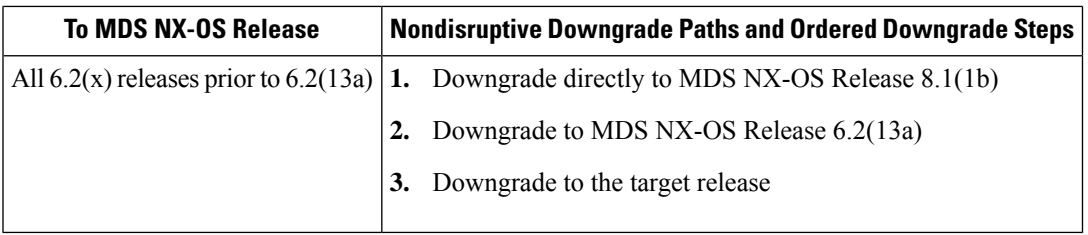

### <span id="page-58-0"></span>**Nondisruptive Downgrade Paths from Cisco MDS NX-OS Release 9.2(1)**

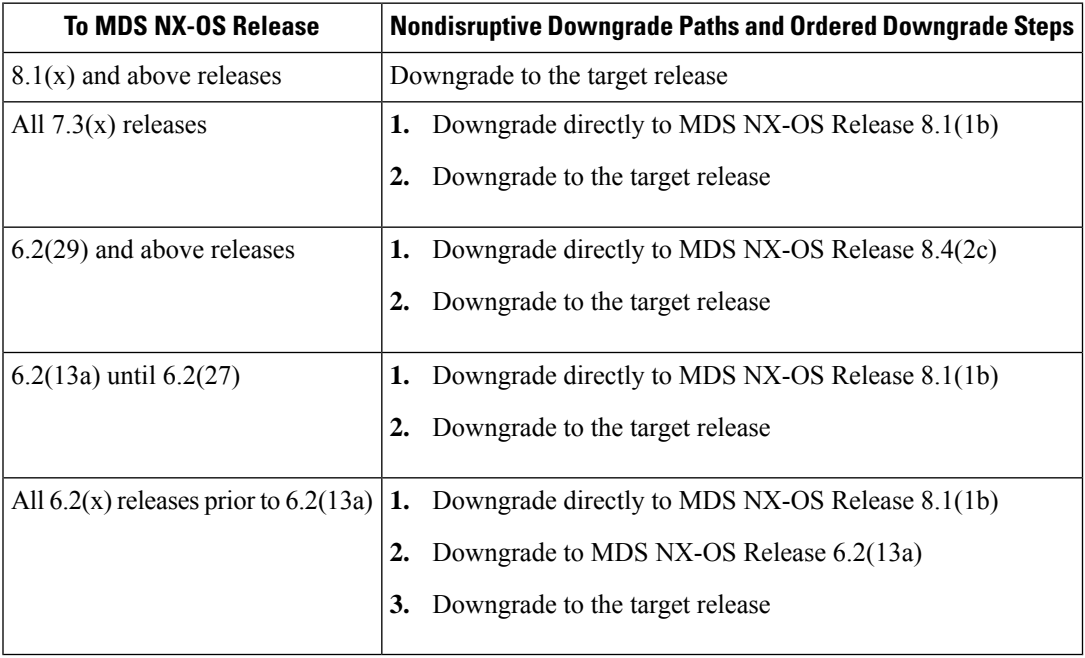

### <span id="page-58-1"></span>**FICON Nondisruptive Upgrade Paths to Cisco MDS NX-OS Release 9.4(1a)**

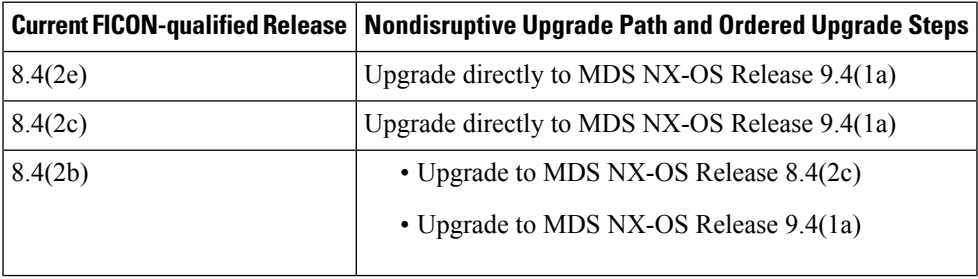

r.

 $\mathbf I$ 

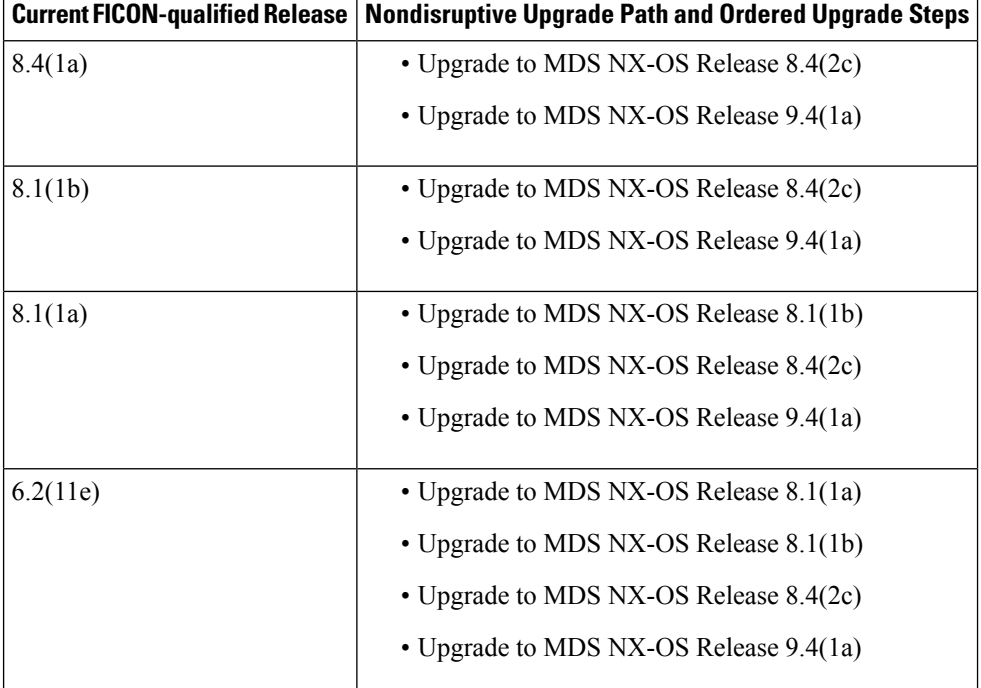

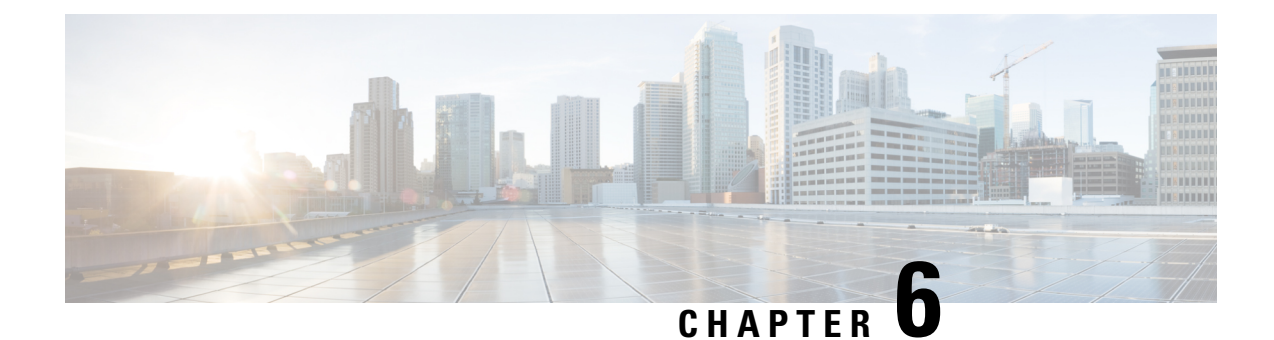

### <span id="page-60-0"></span>**Downgrading from Cisco MDS NX-OS Release 9.x**

This section includes the following topics:

- Cisco MDS NX-OS Software [Downgrade](#page-60-1) Guidelines, on page 51
- [Downgrade](#page-61-0) Guidelines for Cisco MDS 9396S Switch, on page 52
- [Downgrade](#page-62-0) Guidelines for Cisco MDS 9250i Switch, on page 53
- [Downgrading](#page-62-1) from Cisco MDS NX-OS Release 9.x to Cisco MDS NX-OS Release 8.x, on page 53

#### <span id="page-60-1"></span>**Cisco MDS NX-OS Software Downgrade Guidelines**

- Downgrading directly from Cisco MDS NX-OS Release 9.x to unsupported releases are disruptive.
- Downgrading directly from Cisco MDS NX-OS Release 9.x to releases before Cisco MDS NX-OS Release 6.2(9) is not supported. In such a scenario, we recommend that you first downgrade to Cisco MDS NX-OS Release 6.2(13a) or higher and then downgrade to the required release.
- Downgrading directly from Cisco MDS NX-OS Release 9.x to Cisco MDS NX-OS Release 7.3(0)DY(1) is not supported. In such a scenario, we recommend that you first downgrade to Cisco MDS NX-OS Release  $7.3(0)D1(1)$  and then upgrade to  $7.3(0)DY(1)$ .
- Downgrading directly from Cisco MDS NX-OS Release 9.x to Cisco MDS NX-OS Release 7.3(1)DY(1) is not supported. In such a scenario, we recommend that you first downgrade to Cisco MDS NX-OS Release  $7.3(0)D1(1)$  and then upgrade to  $7.3(1)DY(1)$ .
- Downgrading from Cisco MDS NX-OS Release 9.x is not supported if the FLOGI Scale Optimization feature is enabled on Cisco MDS 9718 Switches.
- We do not recommend parallel In-Service Software Downgrade (ISSD) on Cisco MDS 9148S, Cisco MDS 9250i, and Cisco MDS 9396S fabric switches when these fabric switches are each other's peers.
- If you are downgrading from Cisco MDS NX-OS Release 9.x to a release prior to Cisco MDS NX-OS Release 9.2(1), ensure that you use the **clear logging onboard txwait** command after downgrading. Otherwise, logging to the OBFL TxWait file may cease with an error. For more information, see the Cisco MDS 9000 Series Interfaces [Configuration](https://www.cisco.com/c/en/us/td/docs/dcn/mds9000/sw/9x/configuration/interfaces/cisco-mds-9000-nx-os-interfaces-configuration-guide-9x.html) Guide, Release 9.x.
- If you copy firmware using the SFTP or SCP clients after enabling the **feature scp-server** or **feature sftp-server** command on your switch, ensure that you close the SFTP or SCP connection using the **no feature scp-server** or **no feature sftp-server** command before performing ISSD. Otherwise, ISSD will

be disruptive. To avoid this issue, we recommend that you transfer files to the switch using the **copy** command instead or using the DCNM client.

• Prior to upgrade or downgrade, reset the switch'slogging levelsto the system defaults via the **no logging level all** configuration command. If this is not done, the upgrade or downgrade may be disruptive due to excessive logging causing control plane downtime exceeding 80 seconds.

Before entering the **no logging level all** command, ensure that the switch's current logging configuration is saved. This will need to restored after the upgrade or downgrade.

Follow these steps:

- **1.** Enter the **show running-config | i "logging level"** command and save the output. These are the switch's current settings.
- **2.** Enter the **no logging level all** command in configuration mode.
- **3.** Perform upgrade or downgrade.
- **4.** Restore logging level configuration using the output that was saved from Step 1.
- To determine if high-bandwidth capability is enabled, use the **show hardware fabric-mode** command. The following example shows that the higher bandwidth capability is not activated:

```
switch# show hardware fabric-mode
Fabric mode supports only one configuration of 8G FC modules - 4/44 Host-Optimized 8G
FC module.
switch#
```
The following example shows that the higher bandwidth capability is activated:

```
switch# show hardware fabric-mode
fabric mode supports FCoE, Gen2 and above linecards
switch#
```
For information on supported chassis and modules, see the Cisco MDS 9000 Series [Compatibility](https://www.cisco.com/c/en/us/support/storage-networking/mds-9000-nx-os-san-os-software/products-device-support-tables-list.html) Matrix. For information on the procedures for installing and upgrading software for Intelligent Storage Services on the Cisco MDS 9000 Series Storage Services Module (SSM), see the Cisco MDS 9000 Series Storage Services Module Software [Installation](https://www.cisco.com/en/US/docs/storage/san_switches/mds9000/sw/ssm/upgrade/guide/SSMupgd.html) and Upgrade Guide.

#### <span id="page-61-0"></span>**Downgrade Guidelines for Cisco MDS 9396S Switch**

- Downgrading from Cisco MDS NX-OS Release 9.x to Cisco MDS NX-OS Release 7.3(0)D1(1) or Cisco MDS NX-OS Release 6.2(13a) is not supported on a Cisco MDS 9396S Switch which has DS-CAC-1200W as a power supply unit (PSU) and DS-C96S-FAN-I as port side intake fan tray.
- Downgrading from Cisco MDS NX-OS Release 9.x to Cisco MDS NX-OS Release 6.2(13) is not supported on the Cisco MDS 9396S Multilayer Fabric Switch. The minimum recommended image for Cisco MDS 9396S Multilayer Fabric Switch is 6.2(13a).
- To downgrade from Cisco MDS NX-OS Release 9.x to Cisco MDS NX-OS Release 7.3(x) on a Cisco MDS 9396S Series switch, you must first disable the extended receive BB\_credit configuration using the **no feature fcrxbbcredit extended** command. After the downgrade process is complete, enable the extended receive BB\_credit configuration using the **feature fcrxbbcredit extended** command.

#### <span id="page-62-0"></span>**Downgrade Guidelines for Cisco MDS 9250i Switch**

- Downgrading from Cisco MDS NX-OS Release 9.x to Cisco MDS NX-OS Release 7.3(0)D1(1), or 6.2(13a) and lower is not supported on a Cisco MDS 9250i Switch which has only one online PSU.
- Downgrading from Cisco MDS NX-OS Release 9.x to Cisco MDS NX-OS Release 7.3(0)D1(1), or 6.2(13a) and lower on a Cisco MDS 9250i Switch with two online PSUs results in loss of N:N grid redundancy. The switch will run in non-redundant mode.
- Downgrading from Cisco MDS NX-OS Release 9.x to Cisco MDS NX-OS Release 7.3(0)D1(1), or 6.2(13a) and lower on a Cisco MDS 9250i Switch with three online PSUs results in loss of N:N grid redundancy. The switch will run in N+1 power redundant mode.

### <span id="page-62-1"></span>**Downgrading from Cisco MDSNX-OS Release 9.x to Cisco MDS NX-OS Release 8.x**

To downgrade from Cisco MDS NX-OS Release 9.x to Cisco MDS NX-OS Release 8.x or an earlier release, perform the following steps:

**Step 1** Verify that the system image files for the downgrade are present in the active supervisor module bootflash:

switch# **dir bootflash:**

```
26126848 May 07 11:51:20 2021 m9700-sf4ek9-kickstart-mz.9.2.1.bin
20090368 Apr 06 05:25:31 2018 m9700-sf4ek9-kickstart-mz.8.3.1
20044800 Mar 30 15:42:05 2014 m9700-sf4ek9-kickstart-mz.6.2.7.bin
107197681 Apr 06 05:26:53 2001 m9700-sf4ek9-mz.6.2.5.bin.S68
107587249 Mar 30 15:42:52 2014 m9700-sf4ek9-mz.6.2.7.bin
```
**Step 2** If the software image file is not present, download it from an FTP or TFTP server to the active supervisor module bootflash.

You can obtain the software image file from the Cisco.com Software Download Center: [http://www.cisco.com/cisco/software/navigator.html](https://www.cisco.com/cisco/software/navigator.html)

If you need more space in the active supervisor module bootflash, use the **delete** command to remove the files that are not necessary, and perform Ensure that the required space is available in the active [supervisor:](https://www.cisco.com/c/en/us/td/docs/dcn/mds9000/sw/9x/upgrade/upgrade.html#24554) and If you need more space in the active [supervisor](https://www.cisco.com/c/en/us/td/docs/dcn/mds9000/sw/9x/upgrade/upgrade.html#32605) module bootflash, delete the files that are not required, to make space [available:](https://www.cisco.com/c/en/us/td/docs/dcn/mds9000/sw/9x/upgrade/upgrade.html#32605). **Note**

```
switch# copy tftp://tftpserver.cisco.com/MDS/m9700-sf4ek9-kickstart-mz.8.3.1.bin
bootflash:m9700-sf4ek9-kickstart-mz.8.3.1.bin
switch# copy tftp://tftpserver.cisco.com/MDS/m9700-sf4ek9-kickstart-mz.8.3.1.bin
bootflash:m9700-sf4ek9-kickstart-mz.8.3.1.bin
```
**Step 3** Ensure that the required space is available in the active supervisor:

switch# **dir bootflash:**

```
26126848 May 07 11:51:20 2021 m9700-sf4ek9-kickstart-mz.9.2.1.bin
12288 Aug 26 19:06:14 2011 lost+found/
18939904 Jul 01 10:54:49 2011 m9700-sf4ek9-kickstart-mz.6.2.5.bin
101756072 Jul 01 10:33:52 2011 m9700-sf4ek9-mz.6.2.5.bin
```
Usage for bootflash://sup-local bytes used bytes free bytes total

**Step 4** If you need more space in the active supervisor module bootflash, delete the files that are not required, to make space available:

```
switch# delete bootflash: m9700-sf4ek9-kickstart-mz.6.2.5.bin
```
**Step 5** Run the **show incompatibility** system *image-filename* command to determine if you must disable the features not supported by a release earlier than release to be installed.

```
switch# show incompatibility system bootflash: system m9700-sf4ek9-mz.8.3.1.bin
Checking incompatible configuration(s):
.
..
...
no incompatible configurations
switch#
```
**Step 6** Save the configuration using the **copy running-config startup-config** command:

switch# **copy running-config startup-config**

**Step 7** Run the **install all** command to downgrade the software:

```
switch# install all kickstart m9700-sf4ek9-kickstart-mz.8.3.1.bin
system m9700-sf4ek9-mz.8.3.1.bin
install all kickstart m9700-sf4ek9-kickstart-mz.8.3.1.bin system m9700-sf4ek9-mz.8.3.1.
bin
Installer will perform compatibility check first. Please wait.
Verifying image bootflash:/m9700-sf4ek9-kickstart-mz.8.3.1.bin for boot variable "kickstart".
[####################] 100% -- SUCCESS
Verifying image bootflash:/m9700-sf4ek9-mz.8.3.1.bin for boot variable "system".
[####################] 100% -- SUCCESS
Performing module support checks.
[####################] 100% -- SUCCESS
Verifying image type.
[####################] 100% -- SUCCESS
Extracting "system" version from image bootflash:/m9700-sf4ek9-mz.8.3.1.bin.
[####################] 100% -- SUCCESS
Extracting "kickstart" version from image bootflash:/m9700-sf4ek9-kickstart-mz.8.3.1.bin.
[####################] 100% -- SUCCESS
Extracting "bios" version from image bootflash:/m9700-sf4ek9-mz.8.3.1.bin.
[####################] 100% -- SUCCESS
Performing Compact Flash and TCAM sanity test.
[####################] 100% -- SUCCESS
Notifying services about system upgrade.
[####################] 100% -- SUCCESS
Compatibility check is done:
```
**Cisco MDS 9000 NX-OS Software Upgrade and Downgrade Guide, Release 9.x**

Module bootable Impact Install-type Reason ------ -------- -------------- ------------ ------ 1 yes non-disruptive reset Other miscellaneous information for installation: Module info ------ ---------------------------------- 1 FC ports 1-40 and FCoE ports 1-8 are hitless, IPS 1-2 are hitful, and Intelligent Applications running are hitful Images will be upgraded according to following table: Module Image Running-Version(pri:alt) New-Version Upg-Required ------ ---------- ---------------------------------------- -------------------- 1 system  $(9.2(1)$   $(8.3(1)$  yes<br>
kickstart  $(9.2(1)$   $(8.3(1)$  yes 1 kickstart 9.2(1) 8.3(1) yes 1 bios v2.1.17(01/08/14):v2.1.17(01/08/14) v2.1.17(01/08/14) no Do you want to continue with the installation  $(y/n)$ ? [n] y Install is in progress, please wait. Performing runtime checks. [####################] 100% -- SUCCESS Notifying services about the upgrade. [####################] 100% -- SUCCESS Setting boot variables. [####################] 100% -- SUCCESS Performing configuration copy. [####################] 100% -- SUCCESS Module 1: Refreshing compact flash and Upgrading bios/loader/bootrom/power-seq. Warning: please do not remove or power off the module at this time. [####################] 100% -- SUCCESS Converting startup config. [####################] 100% -- SUCCESS Upgrade can no longer be aborted, any failure will result in a disruptive upgrade. Freeing memory in the file system. [####################] 100% -- SUCCESS Loading images into memory. [####################] 100% -- SUCCESS Saving linecard runtime state. [####################] 100% -- SUCCESS Saving supervisor runtime state. [####################] 100% -- SUCCESS Saving mts state. [####################] 100% -- SUCCESS Reloading the kernel to proceed with the upgrade. All telnet and ssh connections will now be temporarily terminated. alishan-241# >> NX7--LC-loader-02.01.17 (Jan 8 2014 - 16:30:41), Build: 02.01.17

```
CPU0: 8572E, Version: 2.2, (0x80e80022)
Core: E500, Version: 3.0, (0x80210030)
Clock Configuration:
      CPU:1066.672 MHz, CCB:533.336 MHz,
       DDR:266.668 MHz (533.336 MT/s data rate), LBC:33.334 MHz
L1: D-cache 32 kB enabled
      I-cache 32 kB enabled
Board: 9044, IOFPGA: 0x0000001A, SPROM: 0xAB
Boot flash : Primary
I2C: ready
DRAM: Initializing
DDR: dimm type 10, registered 1
DDR: dimm type 10, registered 1
  DDR: 4 GB
L2: 1024 KB enabled
Using default environment
In: serial
Out: serial
Err: serial
Net: INFO: Net boot mode = 1
INFO: Net boot mode = 1
INFO: Board will come up MGMT interface
INFO: MAC address is: b8:38:61:4a:25:c0
eTSEC2 board phy 3
INFO: Net boot mode = 1
eTSEC2
IDE: Bus 0: OK
 Device 0: Model: UGB30STC4000Z4-EBY-ASD Firm: FW100511 Ser#: UNIGEN3 30009652
            Type: Hard Disk
            Capacity: 3907.9 MB = 3.8 GB (8003520 x 512)
Booting image bootflash://m9700-sf4ek9-kickstart-mz.8.3.1.bin
25012224 bytes read
NBI at 08000000 size 134217728
Booting image at addr 0x00800000...
Memory <- <0x0 0x0 0x1 0x0> (4096MB)
ethernet0: local-mac-address <- b8:38:61:4a:25:c0
ethernet1: local-mac-address <- 00:e0:0c:00:01:fd
ethernet2: local-mac-address <- 00:e0:0c:00:02:fd
CPU clock-frequency <- 0x3f941f80 (1067MHz)
CPU timebase-frequency <- 0x3f941f8 (67MHz)
CPU bus-frequency <- 0x1fca0fc0 (533MHz)
zImage starting: loaded at 0x00800000 (sp: 0x7fedc4c0)
Allocating 0x620d88 bytes for kernel...
gunzipping (0x00000000 <- 0x00817000:0x00de3838)...done 0x5bc060 bytes
Using loader supplied ramdisk at 0x2800000-0x3cf1000
initrd head: 0x1f8b0808
Linux/PowerPC load: rw root=/dev/ram0 rdbase=0x7000000 card_index=9044 maxcpus=2 ip=off ramdisk_size
=262144 noquiet obfl_type_ide=1 kgdboc=ttyS0,9600,B isanimg_loc=0x6000000 isanimg_size=0x400 console
=ttyS0,9600n8nn loader_ver="02.01.17" card_index=9044 quiet bootdev=ide0 server_ip=171.69.21.28 ksim
g=/m9700-sf4ek9-kickstart-mz.8.1.1b.bin isanimg=/m9700-sf4ek9-mz.8.3.1.bin Finalizing device tree...
flat tree at 0xdf0140
                                               i¿½setup arch: bootmem
mpc85xx_ds_setup_arch()
arch: exit
     [ 0.060042] Host controller irq 26
     [ 0.134632] Assign root port irq 26
```
BIOS compile time: 01/08/14

```
[ 1.032836] Enabling all PCI devices
          INIT: version 2.88 booting
          Checking all filesystems.....retval=[0]
          done.
          Loading system software
          Uncompressing system image: bootflash:///m9700-sf4ek9-mz.8.3.1.bin
          CCCCCCCCCCCCCCCCCCCCCCCCCCCCCCCCCCCCCCCCCCCCCCCCCCCCCCCCCCCCCCCCCCCC
          Load plugins that defined in image conf: /isan/plugin_img/img.conf
          No Patching support on this platform
          Loading plugin 0: core_plugin...
          No Patching support on this platform
          Enter pboot chk compatibility
          num srgs 1
          0: swid-core-s5ek9, swid-core-s5ek9
          num sras 1
          0: swid-sup-ali-ks, swid-sup-ali-ks
          INIT: Entering runlevel: 3
          [ 95.008144] clpk hw init 1:Post ISSU instance 0 status 0x00000736 GOOD
          [ 95.086952] clpk_hw_init_1:Post ISSU instance 1 status 0x00000536 GOOD
          System is coming up... Please wait...
          System is coming up... Please wait...
          System is coming up... Please wait...
          System is coming up... Please wait...
          System is coming up... Please wait...
          System is coming up... Please wait...
          System is coming up... Please wait...
          System is coming up... Please wait...
          System is coming up... Please wait...
          Continuing with installation process, please wait.
          The login will be disabled until the installation is completed.
          Status for linecard upgrade.
          [####################] 100% -- SUCCESS
          Performing supervisor state verification.
          [####################] 100% -- SUCCESS
          Supervisor non-disruptive upgrade successful.
          Install has been successful.
Step 8 Run the show version command to verify the successful downgrade:
          switch# show version
          Cisco Nexus Operating System (NX-OS) Software
          TAC support: http://www.cisco.com/tac
          Documents: http://www.cisco.com/en/US/products/ps9372/tsd_products_support_serie
          s_home.html
          Copyright (c) 2002-2016, Cisco Systems, Inc. All rights reserved.
          The copyrights to certain works contained herein are owned by
          other third parties and are used and distributed under license.
          Some parts of this software are covered under the GNU Public
          License. A copy of the license is available at
          http://www.gnu.org/licenses/gpl.html.
          Software
          BIOS: version 2.1.17
          loader: version N/A
          kickstart: version 8.3(1)
          system: version 8.3(1)
```
kickstart image file is: bootflash:///m9700-sf4ek9-kickstart-mz.8.3.1.bin. S21 kickstart compile time: 1/11/2016 16:00:00 [02/11/2016 10:35:42] system image file is: bootflash:///m9700-sf4ek9-mz.8.3.1.bin.S21 system compile time: 1/11/2016 16:00:00 [02/11/2016 13:08:53] Hardware cisco MDS 9250i 40 FC 2 IPS 8 FCoE (2 RU) Chassis ("40FC+8FCoE+2IPS Supervisor ") Motorola, e500v2, core 0 with 4155752 kB of memory. Processor Board ID JAF1626BCQH Device name: alishan-dr bootflash: 4013856 kB Kernel uptime is  $0 \text{ day}(s)$ ,  $17 \text{ hour}(s)$ ,  $18 \text{ minute}(s)$ ,  $58 \text{ second}(s)$ Last reset at 443194 usecs after Wed Aug 31 10:58:41 2016 Reason: Reset due to upgrade System version: 8.3(1) Service: plugin Core Plugin switch# **Step 9** Verify the status of the modules in the switch, using the **show module** command:

switch# **show module**

Mod Ports Module-Type Model Status --- ----- ---------------------------------- ------------------- ---------- 1 50 40FC+8FCoE+2IPS Supervisor DS-C9250i-22PK9-SUP active \* Mod Sw Hw World-Wide-Name(s) (WWN) --- --------------- ------ -------------------------------------------------- 1 7.3(0)D1(1) 0.9 20:01:54:7f:ee:1b:14:a0 to 20:28:54:7f:ee:1b:14:a0

```
Mod MAC-Address(es) Serial-Num
--- -------------------------------------- ----------
1 f0-f7-55-29-50-60 to f0-f7-55-29-50-6f JAF1626BCQH
```
\* this terminal session

switch#

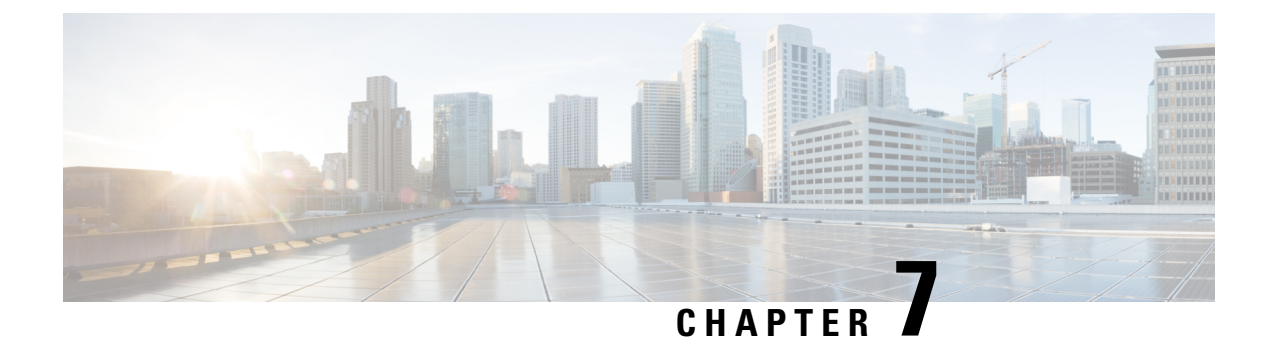

### <span id="page-68-0"></span>**Related Documentation**

• Related [Documentation,](#page-68-1) on page 59

### <span id="page-68-1"></span>**Related Documentation**

The documentation set for the Cisco MDS 9000 Series Multilayer switches is available at: [http://www.cisco.com/en/US/products/ps5989/tsd\\_products\\_support\\_series\\_home.html](https://www.cisco.com/en/US/partner/products/ps5989/tsd_products_support_series_home.html) The documentation set for Cisco Prime Data Center Network Manager is available at: [http://www.cisco.com/en/US/products/ps9369/tsd\\_products\\_support\\_series\\_home.html](https://www.cisco.com/en/US/products/ps9369/tsd_products_support_series_home.html)

#### **Release Notes**

[http://www.cisco.com/c/en/us/support/storage-networking/mds-9000-nx-os-san-os-software/products-release-notes-list.html](https://www.cisco.com/c/en/us/support/storage-networking/mds-9000-nx-os-san-os-software/products-release-notes-list.html)

#### **Regulatory Compliance and Safety Information**

[http://www.cisco.com/c/en/us/td/docs/switches/datacenter/mds9000/hw/regulatory/compliance/RCSI.html](https://www.cisco.com/c/en/us/td/docs/switches/datacenter/mds9000/hw/regulatory/compliance/RCSI.html)

#### **Compatibility Information**

[http://www.cisco.com/c/en/us/support/storage-networking/mds-9000-nx-os-san-os-software/products-device-support-tables-list.html](https://www.cisco.com/c/en/us/support/storage-networking/mds-9000-nx-os-san-os-software/products-device-support-tables-list.html)

#### **Installation and Upgrade**

[http://www.cisco.com/c/en/us/support/storage-networking/mds-9000-nx-os-san-os-software/products-installation-guides-list.html](https://www.cisco.com/c/en/us/support/storage-networking/mds-9000-nx-os-san-os-software/products-installation-guides-list.html)

#### **Configuration Guides**

[http://www.cisco.com/c/en/us/support/storage-networking/mds-9000-nx-os-san-os-software/products-installation-and-configuration-guides-list.html](https://www.cisco.com/c/en/us/support/storage-networking/mds-9000-nx-os-san-os-software/products-installation-and-configuration-guides-list.html)

#### **Command-Line Interface**

[http://www.cisco.com/c/en/us/support/storage-networking/mds-9000-nx-os-san-os-software/products-command-reference-list.html](https://www.cisco.com/c/en/us/support/storage-networking/mds-9000-nx-os-san-os-software/products-command-reference-list.html)

#### **Troubleshooting and Reference**

[http://www.cisco.com/c/en/us/support/storage-networking/mds-9000-nx-os-san-os-software/tsd-products-support-troubleshoot-and-alerts.html](https://www.cisco.com/c/en/us/support/storage-networking/mds-9000-nx-os-san-os-software/tsd-products-support-troubleshoot-and-alerts.html)

#### **Command-Line Interface**

Cisco MDS 9000 Series Command Reference

#### **Troubleshooting and Reference**

- Cisco MDS 9000 Series and Nexus 7000 Series System Messages Reference
- Cisco MDS 9000 Series NX-OS MIB Quick Reference